Studi di storia 4 Strumenti

—

# **Guida alla tesi di laurea in Storia**

Costanza Di Ciommo

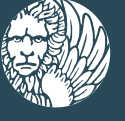

**Edizioni** Ca'Foscari

# Studi di storia **Strumenti**

Collana coordinata da Laura Cerasi Mario Infelise Anna Rapetti

4

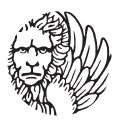

**Edizioni** Ca'Foscari

# Studi di storia

#### Coordinatori

Laura Cerasi (Università Ca' Foscari Venezia, Italia) Mario Infelise (Università Ca' Foscari Venezia, Italia) Anna Rapetti (Università Ca' Foscari Venezia, Italia)

#### Comitato scientifico

Claus Arnold (Johannes Gutenberg-Universität, Mainz, Deutschland) Marina Caffiero (Università di Roma «La Sapienza», Italia) Giovanni Filoramo (Università degli Studi, Torino, Italia) Marco Fincardi (Università Ca' Foscari Venezia, Italia) Stefano Gasparri (Università Ca' Foscari Venezia, Italia) Vincenzo Lavenia (Università degli Studi, Macerata, Italia) Simon Levis Sullam (Università Ca' Foscari Venezia, Italia) Adelisa Malena (Università Ca' Foscari Venezia, Italia) Alberto Masoero (Università degli Studi di Genova, Italia) Rolf Petri (Università Ca' Foscari Venezia, Italia) Giorgio Politi (Università Ca' Foscari Venezia, Italia) Silvio Pons (Università degli Studi di Roma «Tor Vergata», Italia) Antonella Salomoni (Università della Calabria, Cosenza, Italia) Enzo Traverso (Cornell University, Ithaca, New York, United States) Giovanni Vian (Università Ca' Foscari Venezia, Italia) Chris Wickham (All Souls College, University of Oxford, United Kingdom)

#### Direzione e redazione

Università Ca' Foscari Venezia Dipartimento di Studi Umanistici Palazzo Malcanton Marcorà, Dorsoduro 3484/D 30123 Venezia studistoria@unive.it

URL <http://edizionicafoscari.unive.it/it/edizioni/collane/studi-di-storia/>

Costanza Di Ciommo

Venezia **Edizioni Ca' Foscari** - Digital Publishing 2017

Guida alla tesi di laurea in Storia Costanza Di Ciommo

© 2017 Costanza Di Ciommo per il testo © 2017 Edizioni Ca' Foscari - Digital Publishing per la presente edizione

Qualunque parte di questa pubblicazione può essere riprodotta, memorizzata in un sistema di recupero dati o trasmessa in qualsiasi forma o con qualsiasi mezzo, elettronico o meccanico, senza autorizzazione, a condizione che se ne citi la fonte.

Any part of this publication may be reproduced, stored in a retrieval system, or transmitted in any form or by any means without permission provided that the source is fully credited.

Edizioni Ca' Foscari - Digital Publishing Università Ca' Foscari Venezia Dorsoduro 3246 30123 Venezia http://edizionicafoscari.unive.it/ ecf@unive.it

1a edizione maggio 2017 ISBN 978-88-6969-139-3 [ebook]

<URL http://edizionicafoscari.unive.it/it/edizioni/libri/978-88-6969-139-3/> DOI [10.14277/ 978-88-6969-139-3](http://DOI 10.14277/ 978-88-6969-139-3)

Costanza Di Ciommo

# Sommario

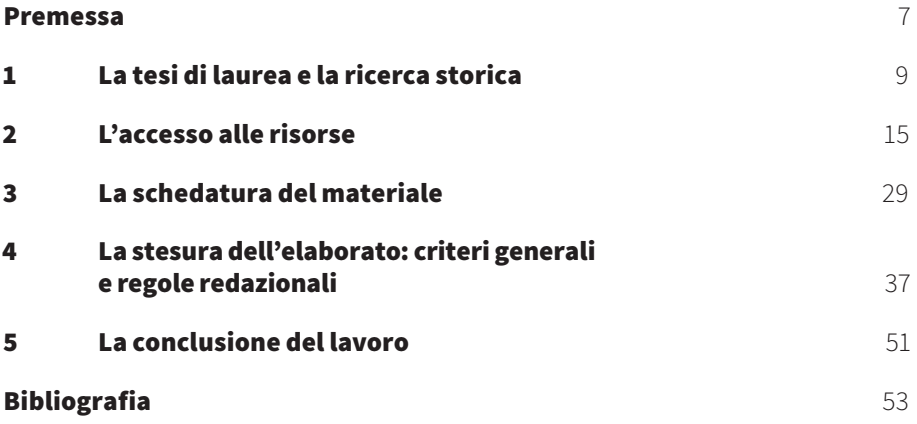

<span id="page-7-0"></span>Costanza Di Ciommo

### **Premessa**

Alessandra Rizzi (Università Ca' Foscari Venezia, Italia )

La *Guida alla tesi di laurea in Storia* si rivolge agli studenti del corso di Laurea Triennale in Storia e Laurea Magistrale in Storia dal Medio Evo all'Età Contemporanea, e raccoglie suggerimenti e indicazioni per le diverse fasi del lavoro di ricerca, elaborazione e stesura della tesi di laurea. L'idea si ricollega a un ciclo di incontri – tenuti nell'anno accademico 2014-15 e 2015-16 e rivolti a tutti gli studenti di Storia – che avevano per tema la redazione e la stesura della tesi di laurea in discipline storiche. Il risultato finale, quindi, è il frutto di una piccola collaborazione fra persone (docenti, personale della BAUM, studenti) interessate soprattutto a offrire uno strumento di lavoro per i futuri laureandi. A tutti, in particolare alle autrici (Costanza Di Ciommo, Romina Giolo e Manuela Simeoni), alla dott.ssa Daniela Grandin della Baum e al prof. Mario Infelise (per i suggerimenti e il sostegno all'esito editoriale della guida), va il mio personale ringraziamento.

<span id="page-9-0"></span>Costanza Di Ciommo

## **1 La tesi di laurea e la ricerca storica**

**Sommario** 1.1 La tesi di laurea. – 1.2 Le prime fasi: dalla definizione generale del tema all'inquadramento della ricerca. – 1.3 Le fasi intermedie: la consultazione delle fonti e della bibliografia specialistica. – 1.4 La stesura dell'indice e la redazione della tesi.

#### **1.1 La tesi di laurea**

Le tesi di laurea vengono usualmente classificate in due tipologie: *compilative* o *di ricerca.*

Nel campo degli studi storici, rientrano nella prima categoria le tesi che offrono una panoramica sullo stato degli studi relativi ad uno specifico aspetto della materia di riferimento, avvalendosi delle ricerche già pubblicate e facendo poco o alcun ricorso a fonti archivistiche nuove. Le seconde si differenziano dalle prime perché intendono invece offrire un contributo originale su un dato tema di studio e, avvalendosi comunque della bibliografia esistente su un dato argomento, poggiano la loro struttura su una ricerca originale operata su fonti archivistiche edite e/o inedite (Rizzi 1998, 13).

In ogni caso, la tesi di laurea – sia essa compilativa o di ricerca – si differenzia da altri lavori di analisi per due particolari caratteristiche, frutto del lavoro svolto per arrivare alla stesura dell'elaborato finale: la prima è la *scientificità* del lavoro che si propone, la seconda è la sua *originalità*.

La *scientificità* è il risultato cui porta il particolare metodo utilizzato per analizzare un dato argomento. Questo metodo, nel caso della ricerca storica, si fonda da un lato sullo studio critico della bibliografia esistente sul proprio tema, e dall'altro su un'analisi, altrettanto critica, delle fonti utili a corroborare e a supportare la propria analisi. L'apparato critico della tesi – ovvero le note, la bibliografia e le eventuali appendici – è funzionale a dare conto di questo metodo e del lavoro scientifico effettuato per giungere alla fase di redazione della ricerca. Tale apparato contiene il rimando alla bibliografia e alle fonti archivistiche analizzate e anche – in particolare nel caso delle note – le eventuali considerazioni critiche utili a definire meglio alcuni particolari aspetti della ricerca.

L'*originalità* del lavoro risiede nel contributo personale che lo studente, attraverso la propria ricerca, apporta alla conoscenza di un determinato argomento. Tale contributo può dirsi originale sia per il tipo di fonti che

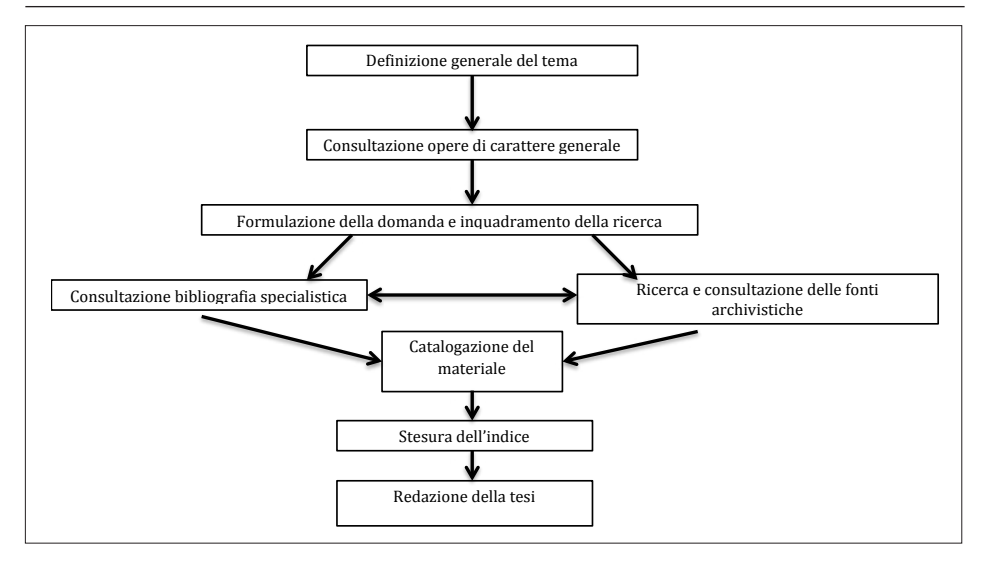

Figura 1. Fasi della tesi di laurea

vengono utilizzate – in particolare nel caso in cui siano state utilizzate fonti inedite – che per il tipo di prospettiva offerta su un tema già trattato dalla storiografia.

Il percorso della stesura della tesi di laurea e della ricerca storica che la supporta potrebbe essere schematizzato come nella figura 1.

In questo capitolo verranno definite in linea generale queste diverse fasi, che poi saranno analizzate nel dettaglio nei capitoli seguenti.

#### **1.2 Le prime fasi: dalla definizione generale del tema all'inquadramento della ricerca**

L'area di interesse o tematica su cui lo studente lavorerà nel corso della tesi di laurea dovrebbe essere definita nel corso del terzo anno di laurea Triennale, e/o nel secondo anno di laurea Magistrale, d'accordo con il docente con cui intende laurearsi.

Per definire l'area tematica della propria ricerca è bene innanzitutto procedere ad un'attenta valutazione dei propri interessi, della disponibilità del materiale bibliografico e archivistico su un dato argomento, e della possibilità di raggiungere e analizzare questo tipo di materiale. La tesi di laurea che ci si propone di affrontare deve essere innanzitutto una tesi *fattibile*, il che significa che lo studente, nella fase di definizione della propria area tematica di interesse, deve fare i conti con le proprie conoscenze, competenze, con il tempo a disposizione e con l'eventuale disponibilità a

spostarsi qualora questo risulti necessario per lo svolgimento della propria ricerca (Eco 2005, 17-8). Ad esempio, qualora interessati ad analizzare l'immagine dell'Italia nei libri di testo francesi, è bene interrogarsi su:

- la possibilità di trovare in Italia bibliografia francese, ovvero sulla pro-
- pria disponibilità a effettuare un soggiorno in Francia per consultarla;
- la propria conoscenza e padronanza della lingua francese.

Allo stesso modo, cambiando arco cronologico, se si volesse affrontare una tesi sull'attività di un copista parigino nel tardo Medioevo o sui notai a Venezia nella stessa epoca, sarebbe necessario possedere buone conoscenze di paleografia e diplomatica, senza le quali sarebbe impossibile procedere a un'analisi scientificamente valida dell'argomento. Sempre e in ogni caso è bene procedere a questo tipo di valutazioni seguendo il consiglio del docente con cui ci si intende laureare.

Una volta definito il tema di riferimento, sarà possibile iniziare a consultare opere di carattere generale che permettano di avvicinarsi a una definizione maggiormente puntuale dei propri interessi. Ad esempio, nel caso di una tesi sull'emigrazione degli esuli politici in Francia durante la Rivoluzione si inizierà dalla lettura del testo di Anna Maria Rao, *Esuli: l'emigrazione politica italiana in Francia, 1792-1802*. Qualora presenti, soprattutto in questa prima fase, sarà utile e opportuno ricorrere anche alle bibliografie specialistiche su un dato argomento.

Nella prima selezione delle opere bibliografiche sarà importante iniziare in modo acritico, in modo da non precludersi alcuna via possibile di approfondimento e ricerca.

Una volta avanzati nella consultazione di opere di carattere generale, e acquisita una conoscenza più approfondita del tema, del contesto e delle linee forti già esplorate dalla storiografia, potrebbe essere utile – per passare dalla definizione generale del tema all'inquadramento vero e proprio della ricerca – cercare di tradurre idee e interessi sviluppati in questa fase del lavoro in una domanda come ad esempio: che cosa spingeva gli italiani a fare della Francia una delle mete predilette del loro esilio all'inizio del XIX secolo?

#### **1.3 Le fasi intermedie: la consultazione delle fonti e della bibliografia specialistica**

Il quesito formulato ci guiderà nell'individuazione di opere di carattere più specialistico e di fonti archivistiche – edite o inedite – utili a comprendere quale sia la risposta che siamo in grado di fornire alla domanda da cui origina il lavoro. Andando avanti nello studio, può accadere che le fonti e la bibliografia ci inducano a cambiare alcuni aspetti della domanda, alcune sfumature e/o orientamenti. Questo non deve spaventare, ma semplicemente portare ad avere maggiore attenzione alla relazione esistente tra le nostre fonti e il nostro quesito.

Mano a mano che la ricerca andrà avanti, l'acquisizione di una maggiore conoscenza del proprio argomento permetterà di sviluppare un nuovo tipo di lettura delle opere individuate: si riuscirà, in questa nuova fase del lavoro, a valutare *criticamente* l'importanza che ogni lettura ha effettivamente per la tesi.

Come accennato, oltre alla bibliografia di carattere generale e specialistica, sarà opportuno procedere anche alla consultazione di fonti archivistiche, funzionali a dare un contributo originale relativamente al tema che si è deciso di affrontare e fondamentali per suffragare e corroborare l'interpretazione proposta di un dato tema di ricerca.

Le fonti sono le testimonianze lasciate dai fatti trattati e possono essere di diverse tipologie: scritte, materiali, orali, audiovisive, fotografiche, etc. Ognuna di queste tipologie può a sua volta declinarsi in diverse varianti. Le fonti scritte, ad esempio, possono essere: fonti narrative, legislative, normative, giudiziarie, amministrative, o ancora fonti private (come i carteggi e gli epistolari), o ancora giornali, riviste, pamphlet, manifesti, etc. Le fonti orali possono essere interviste, brani musicali, registrazioni di diverso genere.**<sup>1</sup>**

Nel caso delle fonti scritte, è possibile reperire *fonti edite*, manoscritte o a stampa (riprodotte cioè in epoca contemporanea), consultabili in raccolte ed edizioni critiche: si avrà cura allora di scegliere la versione criticamente e scientificamente più corretta e aggiornata facendo riferimento, quando le nostre conoscenze ancora non siano sufficienti ad operare questa valutazione, al consiglio del proprio docente di riferimento.

In altri casi il ricorso a fonti di questa tipologia sarà più difficile, e sarà invece necessario procedere alla consultazione di *fonti inedite*, o di prima mano, fonti cioè che non sono mai state riprodotte a stampa. Questo tipo di fonti verranno reperite in *biblioteca*, in *archivio* oppure ancora – per gli storici contemporaneisti – attraverso interviste e/o registrazioni.

Le *fonti* e la *bibliografia* andranno schedate e catalogate in modo ordinato al fine di poter essere consultate agilmente nel corso dell'ultima fase del lavoro, ovvero durante la stesura dell'elaborato finale. Nella terza parte di questa guida si offrono alcuni criteri per la catalogazione del materiale.

#### **1.4 La stesura dell'indice e la redazione della tesi**

Una volta giunti a buon punto nella raccolta della bibliografia e delle fonti si procederà, quando possibile, alla stesura di un indice del lavoro e poi alla redazione della tesi. Anche quando non fosse possibile redigere un indice completo, è bene comunque cercare di preparare una scaletta del

**<sup>1</sup>** Sulle diverse tipologie di fonti cf. Rizzi 1998, 16-20.

modo in cui si intende procedere nella stesura dell'elaborato, cercando di mettere in rilievo le linee guida che strutturano la risposta alla domanda posta a origine del lavoro.

Come accennato, a differenza di altri lavori, la tesi sarà corredata da un *apparato critico* – ovvero dalle note, dalle appendici e dalla bibliografia – da redigere secondo le linee guida indicate nella quarta e nella quinta parte di questa guida.

<span id="page-15-0"></span>Costanza Di Ciommo

# **2 L'accesso alle risorse**

Romina Giolo e Manuela Simeoni**<sup>1</sup>**

**Sommario** 2.1 Strumenti per la ricerca bibliografica in ambito storico. – 2.2 I cataloghi: il Catalogo di Ateneo e il Catalogo del Servizio Bibliotecario Nazionale (SBN), i cataloghi internazionali. – 2.2.1 Il Catalogo di Ateneo (Catalogo Ca' Foscari). – 2.2.2 Un esempio di ricerca nel Catalogo di Ateneo. – 2.2.3 Il Catalogo del Servizio Bibliotecario Nazionale (SBN). – 2.2.4 Un esempio di ricerca con il Catalogo SBN. – 2.3 Banche dati. – 2.4 I portali per la ricerca bibliografica integrata: il portale di Ca' Foscari cerCa'. – 2.5 I motori di ricerca: utilizzo critico delle informazioni libere in rete. – 2.5.1 Autorialità. – 2.5.2 Target delle informazioni. – 2.5.3 Stabilità dei contenuti. – 2.5.4 Condizioni di accesso. – 2.6 L'accesso alle fonti archivistiche. – 2.6.1 Strumenti tradizionali di accesso agli archivi. – 2.6.2 Strumenti di accesso agli archivi consultabili online.

#### **2.1 Strumenti per la ricerca bibliografica in ambito storico**

Avviare una ricerca su un determinato argomento, in biblioteca, in archivio o da casa, presuppone l'utilizzo di una serie di strumenti,**<sup>2</sup>** tra cui:

- cataloghi: ormai quasi tutte le biblioteche hanno un catalogo online (OPAC – Online Public Access Catalogue) che raccoglie la descrizione di libri e riviste presenti in biblioteca;
- banche dati bibliografiche e testuali: raccolgono la letteratura critica su un determinato ambito disciplinare (bibliografiche) oppure contengono i testi delle fonti in formato elettronico (testuali);
- portali per la ricerca bibliografica integrata: consultano contemporaneamente risorse cartacee e digitali acquistate o rese disponibili da una istituzione;
- motori di ricerca in generale: per la ricerca tra i documenti disponibili in rete.

**<sup>1</sup>** Le sezioni 2.1-2.5 sono a cura di Romina Giolo e Manuela Simeoni della Biblioteca di Area Umanistica (BAUM); la sezione 2.6, invece, è a cura di Costanza Di Ciommo.

**<sup>2</sup>** Per una rassegna aggiornata degli strumenti e delle risorse per la ricerca bibliografica in ambito storico si veda Minuti 2015.

#### **2.2 I cataloghi: il Catalogo di Ateneo e il Catalogo del Servizio Bibliotecario Nazionale (SBN), i cataloghi internazionali**

Il Catalogo di Ateneo (Ca' Foscari)**<sup>3</sup>** e il Catalogo del Servizio Bibliotecario Nazionale (SBN),<sup>4</sup> entrambi accessibili online, rappresentano gli strumenti per avviare lo studio su un argomento di cui ancora non si hanno riferimenti bibliografici.

#### 2.2.1 Il Catalogo di Ateneo (Catalogo Ca' Foscari)

È un catalogo che contiene, in particolare, le descrizioni di libri e riviste cartacee presenti in BAUM e nelle altre biblioteche di Ateneo, più quelli di altre quaranta biblioteche di Venezia (biblioteche IUAV, Fondazioni, musei veneziani, la biblioteca Nazionale Marciana…**<sup>5</sup>** per questo motivo lo stesso catalogo viene a volte chiamato 'Catalogo del Polo Veneziano').

Per quanto riguarda il patrimonio di Ca' Foscari, il catalogo è aggiornato in tempo reale sulla situazione dei libri dati a prestito, dei libri prenotati e delle nuove acquisizioni. I documenti che sono in fase di acquisto non presentano ancora una collocazione a catalogo, ma una delle seguenti diciture:

- *Suggerimento d'acquisto in corso*: indica che un utente ha suggerito il titolo come desiderata d'acquisto (attraverso il sito del catalogo).
- *Documento in acquisizione*: indica che lo staff della biblioteca ha ordinato il documento, che non è tuttavia ancora arrivato in biblioteca.
- *Documento in corso di trattamento*: indica che il documento è già arrivato in biblioteca, ma è ancora in fase di 'lavorazione'. Se di particolare interesse, è possibile chiederlo in visione al personale della biblioteca.

Si tratta di diciture temporanee che vengono sostituite dalla stringa di collocazione, quando l'iter di acquisto e catalogazione del documento vengono completati.

#### 2.2.2 Un esempio di ricerca nel Catalogo di Ateneo

Ipotizzando una ricerca sulla storia della viticultura a Venezia, l'interrogazione del catalogo può essere impostata utilizzando come parole chiave 'storia', 'vino', 'Venezia' da inserire nel campo 'tutti i campi' della schermata iniziale.

**<sup>3</sup>** Consultabile al link: <http://polovea.sebina.it/SebinaOpac/Opac?sysb=cafoscari> (2017-03-01).

**<sup>4</sup>** Consultabile al link: <http://www.sbn.it/opacsbn/opac/iccu/free.jsp> (2017-03-01).

**<sup>5</sup>** Per l'elenco completo delle biblioteche partecipanti al catalogo: [http://marciana.vene](http://marciana.venezia.sbn.it/_statici/opac-polo/index.html)[zia.sbn.it/\\_statici/opac-polo/index.html](http://marciana.venezia.sbn.it/_statici/opac-polo/index.html) (2017-03-01).

Il motore di ricerca estrarrà tutti i volumi che presentino queste parole in un qualsiasi punto della notizia bibliografica (campo titolo, soggetto, etc.), come in figura 2.

Provando successivamente ad eliminare la parola chiave 'Venezia', i risultati saranno diversi e comprenderanno nuovi volumi di inquadramento generale che potranno rivelarsi molto utili. Per questo motivo, quindi, si suggerisce di combinare le parole chiave in modo diverso per ampliare o restringere i risultati della ricerca.

Ogni titolo così ottenuto è corredato da una scheda di dettaglio, come si vede in figura 3.

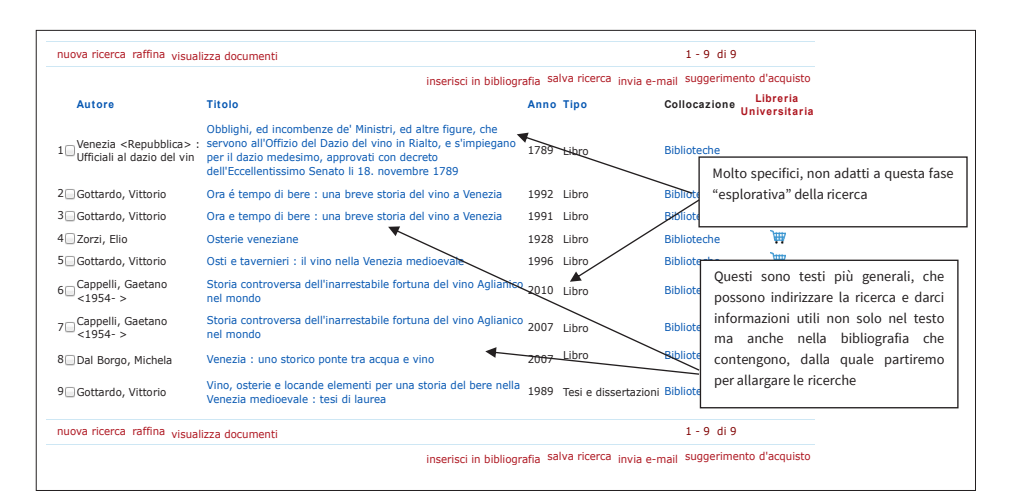

Figura 2. Elenco dei risultati della ricerca **@ scrivi per proposte e su ggerimen ti I nizio I nfo Guida al catalogo Bollettin o novità Area personale Autenticati Chiedi aiuto**

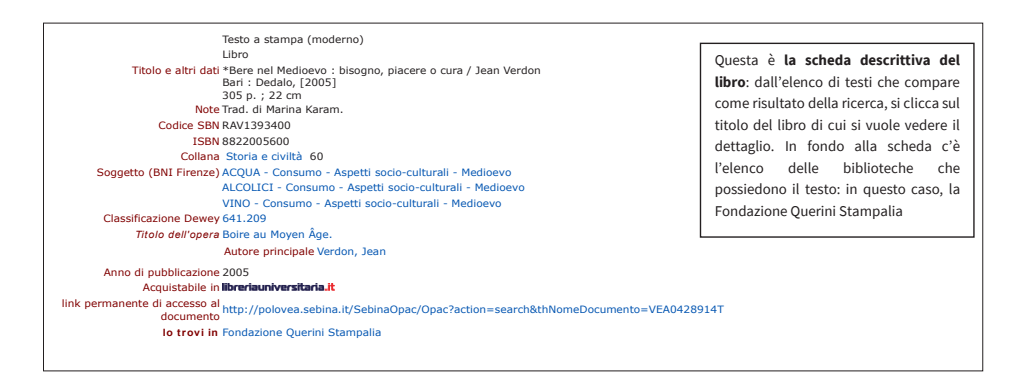

Figura 3. Scheda descrittiva del documento e Gian Maria Varanini

#### 2.2.3 Il Catalogo del Servizio Bibliotecario Nazionale (SBN)

È promosso dal Ministero per i Beni e le Attività Culturali, può essere utile per un approfondimento della ricerca anche tra i materiali non presenti nelle biblioteche veneziane.

Il catalogo infatti raccoglie, ad oggi, la descrizione del *posseduto cartaceo* delle quasi 6.000 biblioteche di varia tipologia, presenti sul territorio italiano, che aderiscono al Servizio Bibliotecario Nazionale: biblioteche di Ateneo, biblioteche civiche, biblioteche di Fondazioni, biblioteche di enti ecclesiastici, biblioteche di conservatorio, etc.**<sup>6</sup>**

Le schede bibliografiche contenute nel catalogo SBN descrivono prevalentemente i libri moderni (editi dopo il 1831) e i libri antichi (pubblicati dal XV secolo al 1830), ma anche altre tipologie di materiali come musica, grafica e cartografia.

#### 2.2.4 Un esempio di ricerca con il Catalogo SBN

Se si cercano nel catalogo SBN documenti sulla metodologia della ricerca storica, si ottengono delle notizie bibliografiche, come si vede nella figura 4, corredate dall'elenco delle biblioteche che possiedono il documento.**<sup>7</sup>**

Se fosse utile reperire questo documento ai fini della ricerca, è possibile richiederlo in consultazione attraverso il servizio di *prestito interbibliotecario* o, limitatamente ad alcune parti (singoli capitoli o articoli), attraverso il servizio di *fornitura documenti* (conosciuto anche come *Document Delivery*).**<sup>8</sup>**

Può verificarsi che la ricerca in SBN non sia esaustiva o non siano presenti in Italia specifici titoli di interesse; in questi casi è opportuno estendere la ricerca ai molti cataloghi internazionali disponibili sul web. Uno dei più completi per copertura geografica è sicuramente il *KVK – Karlsruhe Virtual Catalog*, che permette di interrogare simultaneamente o separata-

**7** Si ricorda che la ricerca del documento viene effettuata tra le biblioteche aderenti al progetto, non tra tutte le biblioteche italiane.

**8** Questi servizi vengono forniti, in generale, sia dalle biblioteche civiche che dalle biblioteche di Ca' Foscari. Le informazioni sul servizio di Ca' Foscari sono presenti alla pagina: <http://www.unive.it/pag/10514/> (2017-03-01).

**<sup>6</sup>** Nella consultazione di questo catalogo è bene tenere presente che alcune biblioteche non hanno aderito al progetto (anche se non esiste, ad oggi, un elenco completo di tali istituzioni). In questo caso il loro patrimonio è visibile solo attraverso i cataloghi web dell'istituzione di appartenenza: è il caso, ad esempio, delle biblioteche di alcune Università come Verona, Udine, etc.; delle biblioteche della Camera dei Deputati e del Senato della Repubblica. L'elenco dei partecipanti al progetto è disponibile alla pagina: [http://www.iccu.sbn.it/](http://www.iccu.sbn.it/opencms/opencms/it/main/sbn/poli_biblioteche) [opencms/opencms/it/main/sbn/poli\\_biblioteche](http://www.iccu.sbn.it/opencms/opencms/it/main/sbn/poli_biblioteche) (2016-10-10).

#### **Guida alla tesi di laurea in Storia Di Ciommo**

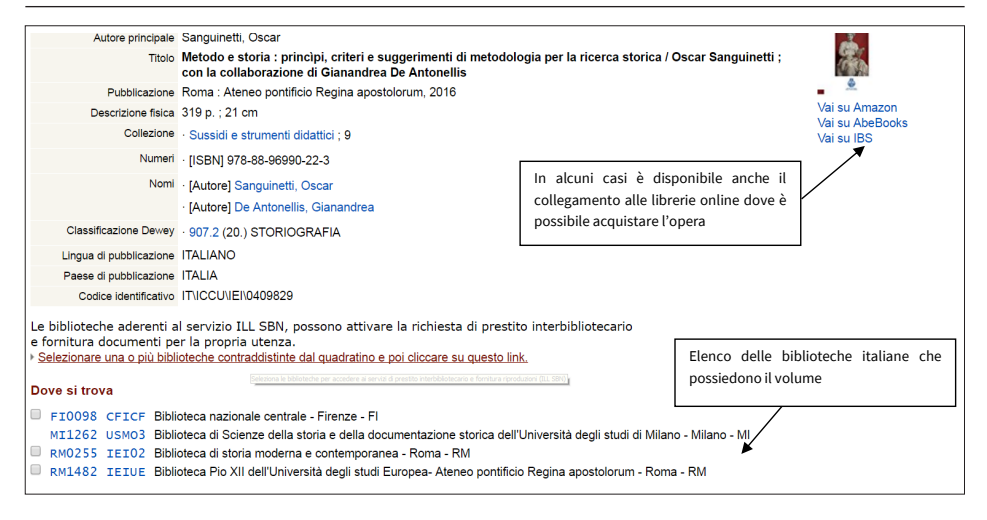

Figura 4. Scheda descrittiva del documento

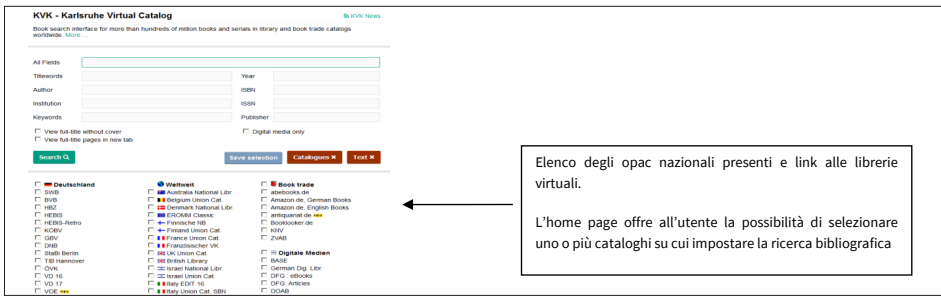

Figura 5. Interfaccia di ricerca del catalogo *KVK*

mente i principali cataloghi nazionali (OPAC), su scala europea e mondiale,**<sup>9</sup>** come indicato in figura 5. La maggior parte dei cataloghi online permette anche di gestire le citazioni bibliografiche trovate: si possono inviare infatti i titoli selezionati al proprio indirizzo di posta elettronica, o memorizzarli temporaneamente o permanentemente in un'area personale del sito.

Nel catalogo di Ateneo, ad esempio, per 'salvare in modo permanente la bibliografia', è necessario autenticarsi con le credenziali fornite dall'Ateneo (link 'autenticati' nella pagina iniziale del catalogo); selezionare con una spunta i titoli di interesse e salvarli in bibliografia attraverso l'opzione 'inserisci in bibliografia',**<sup>10</sup>** come descritto in figura 6.

Esistono inoltre dei software di gestione della bibliografia, alcuni dei quali sono liberamente scaricabili da Internet (es. Zotero).**<sup>11</sup>**

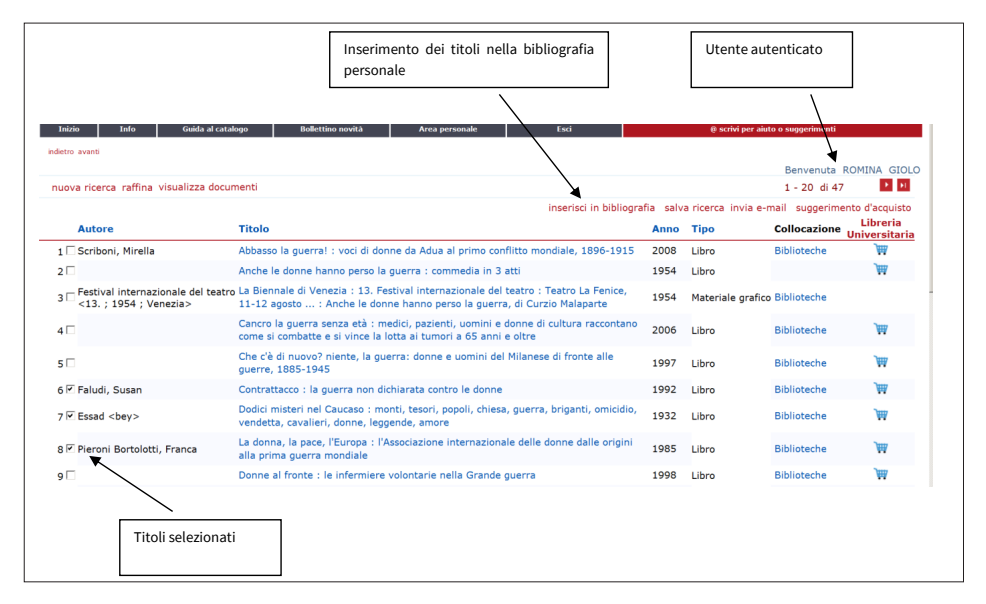

Figura 6. Inserimento dei risultati della ricerca nell' area personale del Catalogo

**9** Catalogo gestito dall' Istituto di Tecnologia di Karlsruhe, consultabile al link: [https://kvk.](https://kvk.bibliothek.kit.edu/?lang=en&digitalOnly=0&embedFulltitle=0&newTab=0) [bibliothek.kit.edu/?lang=en&digitalOnly=0&embedFulltitle=0&newTab=0](https://kvk.bibliothek.kit.edu/?lang=en&digitalOnly=0&embedFulltitle=0&newTab=0) (2017-03-01).

**10** Una guida esaustiva ai servizi offerti all'utente dal catalogo è presente nella 'Guida al catalogo', consultabile al link: [http://polovea.sebina.it/SebinaOpac/Opac;jsessionid=D](http://polovea.sebina.it/SebinaOpac/Opac;jsessionid=D97CDE838EF49D1E2E9C1C0241AA0123?action=help&sys) [97CDE838EF49D1E2E9C1C0241AA0123?action=help&sysb=null](http://polovea.sebina.it/SebinaOpac/Opac;jsessionid=D97CDE838EF49D1E2E9C1C0241AA0123?action=help&sys) (2017-03-01).

**11** Consultabile al link <https://www.zotero.org/> (2017-03-01).

#### **2.3 Banche dati**

Le banche dati sono archivi digitali di informazioni molto diverse tra loro per contenuti, tipologia, copertura geografica e temporale. L'elenco completo delle banche dati messe a disposizione da Ca' Foscari è presente nelle pagine del Sistema Bibliotecario di Ateneo.**<sup>12</sup>** In questa sede si focalizza l'attenzione sulle due tipologie generalmente più utilizzate dai laureandi: bibliografiche e testuali. Si indicano inoltre, a titolo puramente esemplificativo, i nomi di alcune risorse, senza pretesa di esaustività.

L'interrogazione delle *banche dati bibliografiche***,** in generale, permette di approfondire la letteratura critica presente su un determinato argomento, perché si ottengono, attraverso le 'query', i *titoli* dei singoli *articoli* di rivista (spogli) che i cataloghi online generalmente non forniscono.

Tra le banche dati bibliografiche più importanti per gli studi umanistici, e storici in particolare, figura *JSTOR***13** perchè contiene articoli di centinaia di riviste accademiche di editori internazionali e dà la possibilità di accedere anche al testo completo di tali articoli (*full text*), se l'Ateneo ha sottoscritto l'abbonamento alla relativa rivista. In caso contrario, è comunque possibile navigare tra le citazioni bibliografiche per visualizzare gli indici degli articoli.

La varietà delle collezioni di riviste presenti in JSTOR, ne fanno uno strumento di ricerca utile sia per gli studi di ambito medievale, che moderno e contemporaneo.

Gli studiosi che nel loro percorso di ricerca devono affrontare anche lo studio delle fonti storiche trovano nelle *banche dati testuali* la possibilità di consultare interi *corpus* di testi in lingua originale, senza doverli sfogliare in biblioteca. Per gli studi medievistici si segnalano per importanza i *Monumenta Germaniae Historica* (MGH) che, da repertorio esclusivamente cartaceo, è ora disponibile anche in versione elettronica, e permette una ricerca combinata (per nomi di personaggi storici, nomi di autori, parole chiave, etc.) sull'intero repertorio dei testi degli 'Scriptores', 'Leges', 'Epistolae', 'Diplomata' e 'Antiquitates' germanici, dalla tarda antichità al XVI secolo.

Per chi si occupa di storia della Chiesa, un'altra risorsa a testo completo da tener presente è il *Dictionnaire d'histoire et de géographie ecclésiasti-*

**13** Progetto a cura della Andrew W. Mellon Foundation (New York). JSTOR è consultabile al link <http://www.jstor.org/> (2017-03-01). Si tenga presente che per alcune testate non sono disponibili a testo completo le annate più recenti (generalmente gli ultimi tre o cinque anni).

**<sup>12</sup>** Consultabile al link: <http://www.unive.it/data/10913/> (2017-03-01). Si ricorda che per l'accesso alle risorse in abbonamento è richiesta, se ci si collega dal proprio portatile, smartphone o tablet, la configurazione specifica per la connessione. Istruzioni per la connesione sono disponibili alla pagina: <https://www.unive.it/pag/4759/> (2017-03-01).

*ques* (DHGE),**<sup>14</sup>** un dizionario che illustra le biografie dei protagonisti, la storia delle istituzioni e dei luoghi importanti per la storia della Chiesa, a livello mondiale, dall'antichità all'epoca contemporanea. Le voci presenti nel dizionario sono inoltre corredate di bibliografia specifica.

Gli esempi riportati evidenziano, in particolare, come le banche dati siano archivi molto specialistici (possono contenere articoli, testi letterari e non, lemmi, biografie, etc.), e coprano una periodizzazione storica spesso ben determinata. È importante quindi capire su quale risorsa/e impostare la ricerca, per soddisfare i propri bisogni informativi. In questo senso possono essere d'aiuto le indicazioni fornite dai relatori e dai bibliotecari.

#### **2.4 I portali per la ricerca bibliografica integrata: il portale di Ca' Foscari cerCa'**

Se i cataloghi cercano esclusivamente nel posseduto cartaceo di determinate biblioteche o gruppi di biblioteche (veneziane e italiane nei due casi presentati), i portali per la ricerca integrata, in particolare cerCa' gestito dal Sistema Bibliotecario di Ateneo di Ca' Foscari, permette simultaneamente una ricerca integrata su:

- cataloghi di Ca' Foscari e dello IUAV;
- libri e periodici digitali acquisiti dall'Ateneo (e perciò ad accesso riservato esclusivo agli utenti di Ca' Foscari);
- alcune banche dati bibliografiche e database selezionati;
- materiali disponibili gratuitamente sul web.

Il portale interroga materiali di natura eterogenea: libri, articoli di riviste; tesi di laurea e dottorato, enciclopedie, dizionari e si arricchisce progressivamente di nuovi contenuti (acquisto di nuove collezioni di risorse, etc.).

La ricerca può essere impostata utilizzando i seguenti campi: *Libri e Riviste*, *Articoli e Altro*. La prima opzione (*Libri e Riviste*) consente di cercare tra i libri cartacei ed elettronici, i titoli di periodici, i documenti depositati nell'Archivio di Ateneo dei prodotti della ricerca (ARCA),**<sup>15</sup>** le tesi discusse a Ca' Foscari e presenti nell'archivio online delle tesi. La seconda opzione (Articoli e Altro) consente di cercare all'interno dei periodici elettronici (per titolo di articolo, a differenza di quanto consentito dall'opzione 'Libri e Riviste'), delle banche dati selezionate dall'Ateneo e capitoli di libri.

**15** Consultabile al link <https://iris.unive.it/> (2017-03-01). Si tratta di un catalogo che raccoglie e rende visibili i prodotti della ricerca (articoli, libri, capitoli di libri, saggi, testi di relazioni, etc.) dei docenti, ricercatori e studiosi dell'Università Ca' Foscari.

**<sup>14</sup>** Risorsa a cura dell'editore Brepols e dell'Università di Leeds, consultabile al link <http://apps.brepolis.net/DHGE/test/Default2.aspx> (2017-03-01).

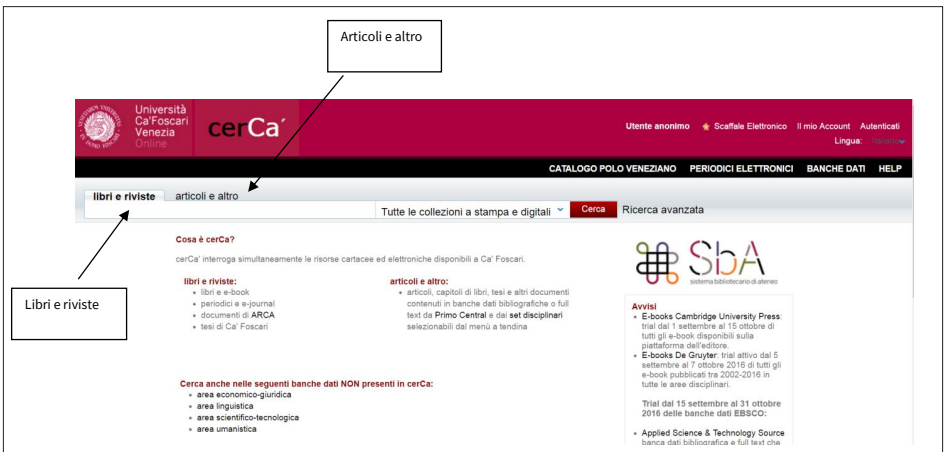

Figura 7. Homepage portale cerCa'

Per alcune di queste risorse, il testo completo (*full text*) di libri e articoli è accessibile solo se l'Ateneo ha sottoscritto un abbonamento alla risorsa (libri e periodici digitali, etc.) altrimenti ci si deve limitare a consultare i sommari dei fascicoli e/o gli indici dei documenti senza poter visualizzarne e scaricarne il testo completo. Per l'accesso a queste risorse in abbonamento è richiesta, se ci si collega dal proprio portatile, smartphone o tablet, la configurazione specifica per la connessione.**<sup>16</sup>**

L'utilizzo di cerCa' può rivelarsi particolarmente proficuo, ma è necessario sapere che alcune importanti banche dati per la ricerca storica *non*  sono *interrogabili dal portale*: in questo caso è necessario consultarle direttamente dai siti delle stesse.**<sup>17</sup>**

#### **2.5 I motori di ricerca: utilizzo critico delle informazioni libere in rete**

Gli strumenti finora presentati, pur nella loro diversità, hanno la caratteristica comune di interrogare archivi di informazioni selezionati da staff di bibliotecari e docenti o referenti scientifici.

Una grande quantità di dati e informazioni è però disponibile anche liberamente in rete e individuabile attraverso i motori di ricerca.

**16** Informazioni per l'accesso da remoto alla pagina: <http://www.unive.it/pag/4759> (2017-03-01).

**17** *Monumenta Germaniae Historica* (MGH) e *Mirabile*.

**2 L'accesso alle risorse 23**

Per la ricerca bibliografica, queste informazioni spesso possono rivelarsi essenziali; è consigliabile tuttavia selezionarle prestando attenzione ad alcuni aspetti tra cui l'autorialità, il target delle informazioni, la stabilità dei contenuti e le condizioni per l'accesso.

#### 2.5.1 Autorialità

È necessario *verificare* chi è l'autore dei *contenuti*, cioè il profilo scientifico di chi pubblica in rete o almeno l'Istituzione di appartenenza, per valutare la qualità della fonte informativa.

In internet, tuttavia, non sempre è facile stabilire la *paternità* dei contenuti: si pensi ai progetti che per definizione nascono come lavori cooperativi come *Wikipedia*, **<sup>18</sup>** nei quali gli interventi e aggiornamenti sulle singole voci sono continui e a cura di autori che il lettore non ha modo di conoscere.**<sup>19</sup>** L'utilizzo di *Wikipedia* può rivelarsi utile 'per farsi un'idea' su argomenti e personaggi che conosciamo poco o in cui ci si imbatte per la prima volta; le informazioni fornite dall'enciclopedia vanno tuttavia ulteriormente vagliate attraverso il confronto con altri canali documentali.

#### 2.5.2 Target delle informazioni

Strettamente collegato al punto precedente è anche l'aspetto relativo al tipo di pubblico cui si rivolge il sito, il blog o la risorsa che stiamo analizzando, per capire se i suoi contenuti siano destinati ad un pubblico di livello universitario oppure a un pubblico scolastico, di appassionati, etc.

Ci possono fornire indicazioni utili a riguardo:

- il nome dell''editore' della pagina (sia esso un'istituzione; una singola persona; un soggetto commerciale, etc.) che dovrebbe essere, dove possibile, esplicitato;
- la presenza o meno di una bibliografia o sitografia a sostegno delle argomentazioni;
- il tipo di linguaggio utilizzato (tecnico, scientifico, colloquiale, gergale, etc.), indice del 'taglio' della trattazione e del pubblico cui è destinata;
- la presenza o meno di sponsor e pubblicità, indicative della natura della risorsa.

#### **18** <https://it.wikipedia.org/> (2017-03-01).

**<sup>19</sup>** Sulla trasformazione del concetto di autorialità in rete e di 'intelligenza collettiva' si veda Vitiello 2009, 126-31.

#### 2.5.3 Stabilità dei contenuti

Molti siti, come la citata *Wikipedia*, sono in continuo aggiornamento: può accadere perciò di non ritrovare gli stessi contenuti a distanza di tempo dall'ultima consultazione. Per questo motivo, in generale, è opportuno citare in bibliografia la data dell'ultimo accesso alla risorsa web.**<sup>20</sup>**

Può accadere, al contrario, di imbattersi in siti o contenuti poco aggiornati. È importante tenerne conto per contestualizzare l'informazione che ne riceviamo, analogamente a quanto si farebbe di fronte a un documento cartaceo.

#### 2.5.4 Condizioni di accesso

Trovare informazioni attraverso i motori di ricerca non implica automaticamente la possibilità per l'utente di accedere ai contenuti in forma completa.

Si pensi al caso di *Google Books*, **21** la libreria digitale che mette gratuitamente a disposizione degli studiosi milioni di titoli di libri e periodici digitalizzati dalle biblioteche aderenti al progetto. Non tutto questo patrimonio è reso disponibile in forma integrale, in virtù delle leggi sul diritto d'autore che tutelano le edizioni cartacee delle opere. Di alcuni di questi contenuti è perciò possibile visualizzare ed eventualmente scaricare solo una parte, come un'anteprima o un numero limitato di pagine (consecutive o meno).

#### **2.6 L'accesso alle fonti archivistiche**

L'accesso alle fonti inedite avviene usualmente attraverso un archivio, in cui le fonti sono state depositate, raccolte e inventariate. In Italia esistono diverse tipologie di archivi, pubblici e privati.

- *archivi pubblici*: gli archivi di Stato (uno per ogni provincia), gli archivi degli enti locali (comuni e province), e poi l'Archivio Centrale dello Stato, gli archivi delle forze armate, del Ministero degli Affari Esteri, della Camera e del Senato della Repubblica, tutti a Roma;
- *gli archivi privati*: sono di diverse tipologie. Possono essere archivi di imprese, di giornali, di partiti, di emittenti radiofoniche o televisive, o ancora archivi di singole personalità lasciati in deposito ai loro eredi, e in alcuni casi versati dagli stessi come fondo privato presso un archivio pubblico o privato.

**20** Sugli aspetti legati alla citazione bibliografica delle risorse disponibili in rete si veda Venuda 2012, 120-5.

**21** <https://books.google.it/> (2017-03-01).

#### 2.6.1 Strumenti tradizionali di accesso agli archivi

L'accesso alle fonti in archivio avverrà attraverso alcuni strumenti con cui è opportuno prendere confidenza, ovvero le guide archivistiche e gli inventari. È bene quindi conoscere i termini tecnici e gli strumenti più importanti per comprendere il funzionamento e l'ordinamento degli archivi. Di seguito una breve sintesi dei termini di base:

- *Busta*: è l'unità di conservazione il contenitore in cui sono conservati i documenti, sciolti o raccolti in fascicoli. Può essere indicata anche come faldone, cartella o pacco.
- *Fondo*: insieme dei documenti depositati presso un Istituto di conservazione da un soggetto produttore.
- *Guida*: termine con cui si usa indicare uno strumento che descrive sistematicamente, in maniera più o meno dettagliata, i fondi conservati da uno o più Istituti archivistici.
- *Inventario*: strumento di ricerca che descrive tutte le unità archivistiche di un dato fondo, nel suo insieme e nelle sue parti componenti, dal livello più elevato sino alle singole unità. Spesso l'inventario contiene anche una descrizione del soggetto produttore del fondo.
- *Serie*: raggruppamento di documenti con caratteristiche omogenee, aggregati secondo un determinato criterio o nella fase di formazione dell'archivio o nel corso di operazioni di ordinamento successivo. Ogni serie può avere una o più sotto-serie.**<sup>22</sup>**

La rivoluzione digitale ha mutato le diverse fasi della ricerca in archivio in modo meno radicale di quanto non sia avvenuto per la ricerca bibliografica. Tuttavia, anche in questo caso, alcune nuove risorse elettroniche hanno arricchito il panorama del ricercatore, offrendo alcune utili potenzialità. Presentiamo alcuni di questi strumenti che, proprio perché esistenti da poco, potranno subire mutamenti anche sostanziali.

**<sup>22</sup>** Per una rapida sintesi del glossario archivistico è possibile consultare online il portale della Direzione Generale per gli Archivi alla sezione Glossari: [http://www.archivi.beni](http://www.archivi.beniculturali.it/index.php/abc-degli-archivi/glossario)[culturali.it/index.php/abc-degli-archivi/glossario](http://www.archivi.beniculturali.it/index.php/abc-degli-archivi/glossario) (2017-03-01); oppure la medesima sezione dell'Archivio di Stato di Torino: [http://archiviodistatotorino.beniculturali.it/](http://archiviodistatotorino.beniculturali.it/Site/index.php/it/glossario) [Site/index.php/it/glossario](http://archiviodistatotorino.beniculturali.it/Site/index.php/it/glossario) (2017-03-01) o ancora la pagina *Lombardiabeniculturali*, alla sezione archivi storici: <http://www.lombardiabeniculturali.it/archivi/glossario/> (2017- 03-01). Per un riscontro bibliografico più ampio cf. invece Carucci 2009.

#### 2.6.2 Strumenti di accesso agli archivi consultabili online

- *Sito della Direzione Generale per gli Archivi*: **23** fornisce utili informazioni sulla rete archivistica nazionale, statale e non, e può essere un utile punto di partenza per orientarsi nel complesso mondo degli archivi.**<sup>24</sup>**
- *Sito del Sistema Guida Generale degli Archivi di Stato italiani*: **<sup>25</sup>** offre la possibilità di consultare la Guida Generale degli Archivi di Stato, descrive i fondi conservati presso gli Archivi di Stato italiani istituiti in ogni capoluogo di provincia – con le eventuali sezioni dipendenti – unitamente a quelli dell'Archivio Centrale dello Stato di Roma. Come nel caso degli OPAC, anche in questo è il medium ad essere mutato. Grazie al sito è ora possibile interrogare la guida in modo interattivo, consultando anche un atlante storico interattivo che, per ogni contesto storico-istituzionale, offrirà un'utile e sintetica lista degli archivi che conservano documentazione relativa, e infine una lista dei fondi archivistici italiani divisi per tipologia istituzionale o documentaria.
- *Sistema Informativo degli Archivi di Stato* (SIAS):**<sup>26</sup>** Il Sistema Informativo degli Archivi di Stato è «lo strumento informatico utilizzato per la tutela e la valorizzazione dell'immenso e prezioso patrimonio documentario conservato negli Archivi di Stato». Ogni Archivio di Stato può, grazie a questo sistema, dotarsi di un sistema informativo indipendente. Oggi 90 Archivi di Stato su 101 hanno adottato il SIAS, e di questi 88 sono sul web. Dal sito internet si potrà procedere a diverse tipologie di ricerca e a diversi strumenti che permetteranno di ottenere diverse informazioni sugli Istituti di conservazione, i fondi, le serie. Quando presenti, saranno consultabili anche alcuni inventari online.
- *Sistema Informativo Unificato per le Soprintendenze Archivistiche* (SIUSA):**<sup>27</sup>** il sistema offre un primo accesso alla ricerca nel patrimonio archivistico non statale, pubblico e privato, conservato al di fuori degli Archivi di Stato. Dalla *Homepage* del sito può essere interessante,

**23** Cf. pagina web <http://www.archivi.beniculturali.it> (2017-03-01).

**24** Si veda in particolare la sezione 'ABC degli archivi', alla pagina [http://www.archivi.](http://www.archivi.beniculturali.it/index.php/abc-degli-archivi/come-si-cerca/guide-e-inventari) [beniculturali.it/index.php/abc-degli-archivi/come-si-cerca/guide-e-inventari](http://www.archivi.beniculturali.it/index.php/abc-degli-archivi/come-si-cerca/guide-e-inventari) (2017- 03-01).

**25** La Guida è accessibile dalla pagina web: [http://www.guidageneralearchivistato.](http://www.guidageneralearchivistato.beniculturali.it) [beniculturali.it](http://www.guidageneralearchivistato.beniculturali.it) (2017-03-01).

**26** Il SIAS è consultabile dalla pagina web: <http://www.archivi-sias.it> (2017-03-01).

**27** Il SIUSA è consultabile dalla pagina web: [http://siusa.archivi.beniculturali.it/](http://siusa.archivi.beniculturali.it/cgi-bin/pagina.pl) [cgi-bin/pagina.pl](http://siusa.archivi.beniculturali.it/cgi-bin/pagina.pl) (2017-03-01).

muovendo i primi passi nella ricerca, accedere alla sezione dedicata ai percorsi tematici e regionali e, per quest'ultima, a quella relativa, ad esempio, alla Regione del Veneto. Nel SIUSA sono descritti i complessi archivistici con le loro articolazioni, i soggetti produttori della documentazione e infine i soggetti e gli Istituti che oggi conservano la documentazione. Anche in questo caso sarà possibile reperire online alcuni inventari.

– *Sistema Archivistico Nazionale*: **<sup>28</sup>** dal 2011 il SAN si propone come un «aggregatore nazionale di risorse archivistiche», offrendo l'accesso integrato al patrimonio archivistico italiano. Dal sito del SAN è possibile effettuare ricerche integrate all'interno della Guida Generale degli Archivi di Stato, del Sistema Informativo degli Archivi di Stato, e in quello delle Sovrintendenze archivistiche e delle singole Regioni.

La presenza di questi nuovi strumenti di accesso alle fonti archivistiche non può tuttavia in alcun modo essere intesa come un sostituto della ricerca fisica presso i luoghi di conservazione delle fonti. I nuovi strumenti infatti non permettono, se non in pochissimi casi, di giungere alla consultazione diretta della fonte inedita di prima mano e non coprono comunque la totalità del patrimonio archivistico presente sul territorio nazionale. Si rammenta inoltre che la consultazione diretta della fonte, il contatto con il documento vero e proprio, fornisce di norma una serie di informazioni supplementari, intrinseche in qualche modo al documento, che nessuna digitalizzazione potrà riprodurre. Per questo si consiglia, in ogni caso, di prendere confidenza sin da subito con l'archivio.

**28** Cf. pagina web: <http://www.san.beniculturali.it/web/san/ricerca-nel-catalogo> (2017-03-01).

<span id="page-29-0"></span>Costanza Di Ciommo

# **3 La schedatura del materiale**

**Sommario** 3.1 Schedare la bibliografia. – 3.1.1. Dove salvare la propria bibliografia? – 3.1.2 Come salvare la bibliografia? – 3.2 Schedare OPAC, banche dati, siti internet. – 3.3 Schedare le fonti. – 3.3.1 Come salvare le fonti fotografate e/o registrate? – 3.3.2 Come schedare le fonti?

#### **3.1 Schedare la bibliografia**

Il *corpus* bibliografico che verrà costruito nel corso delle prime fasi del lavoro, e poi affinato e arricchito con l'andare avanti della ricerca, deve essere schedato e catalogato in modo ordinato e sistematico. Di fatto, quanto più il materiale sarà ordinato, tanto più sarà semplice e veloce potervi fare riferimento e citarlo nell'apparato critico della tesi.

#### 3.1.1 Dove salvare la propria bibliografia?

Ormai l'uso di salvare tutta la bibliografia sul pc è sempre più diffuso, anche se qualcuno opta ancora per lo schedario cartaceo delle opere e delle fonti consultate. Qualunque sia il metodo prescelto è bene cercare di essere sistematici e coerenti, integrando continuativamente lo strumento adottato e non salvando invece una parte del proprio materiale sul pc e l'altra su schede cartacee. È importante riuscire a costruire un unico archivio del proprio lavoro, facilmente accessibile e ordinato, secondo criteri facili da ricordare.

#### 3.1.2 Come salvare la bibliografia?

Prima della cosiddetta rivoluzione digitale, il metodo più usato per catalogare le proprie risorse prevedeva la creazione di schede cartacee da archiviare in ordine alfabetico e/o per soggetto. La diffusione del pc e la rivoluzione di internet hanno inciso sensibilmente su questa parte del lavoro; oggi è possibile usare Microsoft Word, Excel o Access per trasporre le schede cartacee sul computer, oppure ancora ricorrere ad alcuni software di salvataggio e gestione della bibliografia che, però, non sempre lasciano spazio allo stesso margine di approfondimento per le referenze di ogni voce della bibliografia in costruzione.**<sup>1</sup>**

In ogni caso, alcuni criteri possono aiutare nel muovere i primi passi in questo sistema che ognuno personalizza poi secondo le proprie inclinazioni, con gli accorgimenti che meglio corrispondono al proprio modo di pensare il soggetto della ricerca.

Nella creazione di una scheda è bene in primo luogo dare sempre la dovuta importanza alle informazioni bibliografiche di base del volume o dell'articolo che si sta catalogando, per cui: autore, titolo, luogo ed anno di edizione, collocazione in biblioteca o URL (Uniform Resource Locator) del sito internet da cui può essere consultato. Di seguito la trasposizione su una scheda Excel o su un foglio Word di questa forma di schedatura alfabetica:

**Pertusi**

Agostino Titolo: La civiltà della tavola dal Medio Evo al Rinascimento Edizione: Vicenza, Neri Pozza, 1984

Collocazione: Baum 394.1 PERTA

Nel caso di un articolo, consultabile sia in formato cartaceo che sul web la scheda verrà creata invece nel modo che segue:

**Chiavario**

Mario Titolo: Reati politici, terrorismo, estradizione: sviluppi e prospettive recenti In: «Il Foro Italiano», 109, 6 (giugno 1986) Collocazione in biblioteca: BEC, EGEST Per. 238 Consultabile online su: JSTOR

Alle informazioni bibliografiche di prima necessità può essere utile aggiungere ulteriori specifiche, funzionali ad avere memoria di tratti salienti dell'opera consultata, dell'autore, dell'edizione. Così ad esempio, le schede potrebbero essere arricchite di informazioni sull'autore, o anche di una breve sintesi dei punti più importanti delle diverse opere. Queste ultime potrebbero essere riassunte in una serie di parole chiave, che si riveleran-

**1** Tra tutti programmi disponibili, quelli più diffusi sono forse Endnote (disponibile a pagamento sul sito della Microsoft) oppure Zotero e Mendeley, disponibili invece gratuitamente ai link <https://www.zotero.org/> e <https://www.mendeley.com> (2017-03-12). È da notare che Zotero, a differenza degli altri software, è nato proprio dal mondo degli storici, in particolare dal Centro di Storia e Nuovi Media dell'Università di George Mason in Virginia. Per maggiori informazioni su Zotero e la sua applicazione alla ricerca storica cf. Clavert 2012, consultabile al sito [http://www.studistorici.com/2012/06/29/clavert\\_numero\\_10/](http://www.studistorici.com/2012/06/29/clavert_numero_10/) (2017-03-01).

no particolarmente utili nella seconda fase di gestione della bibliografia, ovvero la costruzione del 'soggettario' o delle 'schede tematiche'.

Questa seconda tipologia di schede per soggetto è funzionale ad avere memoria della provenienza delle informazioni che costituiscono le linee guida della ricerca. Le schede tematiche sono trasversali alla bibliografia consultata e permettono di attraversarla facendosi guidare da un argomento o da una parola chiave, anziché da un autore. Così ad esempio, nel caso di una tesi sulla violenza politica nell'Italia repubblicana, uno dei temi trasversali alla tesi potrà essere la concezione del delitto politico nel sistema penale italiano. La scheda tematica rispetto a questo argomenti si presenterà allora come segue:**<sup>2</sup>**

**Delitto politico**

F. Colao, *Il delitto politico tra Otto e Novecento: da delitto fittizio a nemico dello Stato*, Milano, Giuffré, 1986

V. Del Tufo, *Estradizione e reato politico*, Napoli, Jovene, 1988

M. Sbriccoli, *Caratteri originari e tratti permanenti del sistema penale italiano (1860–1990),* in *Legge, diritto, giustizia. Storia d'Italia, Annali*, 14 (1998), pp. 486-551.

Qualora si sia optato per l'uso del pc nella costruzione della propria bibliografia si potranno scegliere diverse opzioni per traslarvi il sistema delle schede. Come già accennato sono diversi i programmi di cui è possibile avvalersi: si potrà ricorrere all'utilizzo di Microsoft Word, Access o Excel, oppure a software di gestione della bibliografia come Zotero, Endnote o Mendeley. Nel primo caso saremo noi a costruire le schede, in unico o in più file, nel secondo i software si sostituiranno a noi in alcune operazioni offrendo una maggiore o minore duttilità a essere adattati alle nostre specifiche esigenze. In ogni caso la possibilità offerta dal pc di fare ricerche per parole chiave renderà facilmente fruibile qualunque tipo di schedario; saranno poi le inclinazioni di ognuno a guidare la scelta. Ad ogni modo, l'importante è:

– *perseverare nell'utilizzo di un unico metodo di catalogazione*: se si è scelto ad esempio Word sarà meglio continuare così fino alla fine della ricerca. Altrimenti, qualora si cambi supporto in corso d'opera, sarà importante trasferire tutto il materiale da un supporto all'altro per evitare il rischio di perdere importanti informazioni;

**2** Lo stile adottato per la stesura di questa scheda è puramente esemplificativo. Nel caso si utilizzino mezzi come Zotero il programma consente di inserire le informazioni e di estrapolarle al momento necessario secondo lo stile editoriale che l'autore preferisce. Ciò che conta è quindi, anche in questo caso, l'omogeneità delle scelte adottate: una volta optato per uno stile, si seguirà il medesimo criterio in modo da disporre di un'ottima base per la stesura di una bibliografia omogenea.

- *avere memoria scritta di tutto ciò che si consulta*: nelle primissime fasi del lavoro, quando ancora non saranno chiari gli orientamenti specifici che prenderà la ricerca, la gerarchia interna alla bibliografia in costruzione e la vera utilità di ogni volume o articolo, può essere utile creare un file di word in cui inserire – intanto in ordine alfabetico per autore – i volumi consultati o ancora da consultare. È bene inserire in questo elenco tutti i volumi che ci passano tra le mani: a mano a mano che i titoli aumenteranno sarà sempre più facile dimenticare titoli o autori consultati in modo episodico. Nel file è quindi bene inserire anche i titoli rispetto ai quali si nutrono delle perplessità o la cui utilità non ci è chiara. Sarà sempre possibile eliminarli.
- *creare nel PC una cartella dedicata alla bibliografia*: nel caso in cui si scarichino articoli o interi volumi dal web è consigliabile salvarli in una cartella ben identificata e non lasciarli tra i download del computer. È importante rinominare i file dando sempre loro il nome dell'autore e di tutto o di parte del titolo. Nel caso in cui i file scaricati da internet non contengano al loro interno le informazioni bibliografiche di base, sarà bene riportarle subito nella scheda alfabetica di quel contributo, di modo da non perdere memoria della provenienza del dato. La velocità con cui il PC permette di inserire e scaricare il materiale espone continuamente al rischio di perdere la collocazione dello stesso. In questo senso è bene cercare di non cedere mai all'automatismo del PC e rimanere padroni della bibliografia.
- ricordare *sempre* di fare un backup del computer: è bene avere tutto il materiale su almeno due supporti, che siano il pc e un hard disk esterno, o due hard disk esterni, o ancora Dropbox o altri software per la catalogazione online. Non bisogna mai mettersi nella posizione di essere schiavi della macchina che contiene il lavoro. Per questo, un altro accorgimento utile, è quello ad esempio di inviarsi via mail i capitoli della tesi mano a mano che il lavoro procede.

#### **3.2 Schedare OPAC, banche dati, siti internet**

Vista la molteplicità di strumenti informatici e virtuali cui ormai si ricorre nella ricerca storica, è consigliabile procedere anche alla catalogazione e all'archiviazione ordinata dei link diretti di accesso al materiale bibliografico o archivistico e degli indirizzi di strumenti di ricerca particolarmente utili per il nostro argomento.

Nel caso di motori di ricerca, banche dati, OPAC, siti internet si potrà sfruttare la funzione 'Preferiti' del browser – Internet Explorer, Chrome o Safari – che si potrà dividere per argomenti, strumenti, settori della ricerca. Così ad esempio, potremo creare una cartella fra i 'Preferiti' relativa agli OPAC, un'altra alle banche dati, una ancora alle riviste digitali, una

agli archivi, etc. In questo modo, superata la prima fase di ricognizione generale, avremo accesso immediato ai siti più utili per il nostro percorso di studio.

Qualora lo si ritenesse più efficace si potrebbe dividere anche la sezione 'Preferiti' per temi ed argomenti, inserendo in ogni sezione il link alla diversa risorsa interessante per quel soggetto.

#### **3.3 Schedare le fonti**

Le fonti devono essere integrate al nostro *corpus* bibliografico, e in particolare alle schede costruite nel corso del lavoro. Anche nel caso delle fonti si procederà alla creazione di schede alfabetiche e/o tematiche, a seconda di cosa sia più utile per la ricerca. Ormai è sempre più invalso l'uso di fotografare in archivio i documenti cartacei consultati. Vedremo quindi prima come procedere nel salvataggio delle fonti sul pc e poi come procedere alla loro schedatura e catalogazione.

#### 3.3.1 Come salvare le fonti fotografate e/o registrate?

Nel momento in cui le foto, o la registrazione audio di un'intervista, verranno scaricate sul pc sarà di fondamentale importanza ricostruire nel computer il percorso archivistico tradizionale: si creeranno cioè cartelle e sottocartelle che permettano di non perdere l'origine archivistica delle fonti individuate. Ad esempio:

Fonti > Archivio Centrale dello Stato > Ministero dell'Interno > Massime > Cittadinanza > busta 94 > Foto

All'interno della cartella 'busta 94' saranno copiate le fotografie fatte in archivio. In proposito è bene individuare un modo per recuperare il complesso di fotografie che corrisponde a un dato faldone e poi a un dato fascicolo. Un modo per distinguere tra loro i diversi raggruppamenti fotografici può essere quello di fotografare, di volta in volta, anche il dorso dei faldoni e poi delle diverse copertine dei fascicoli.

Nel caso in cui si prendano appunti dalle fotografie in un file separato di Word, è bene salvare il file all'interno della stessa cartella, inserendo un'intestazione contenente tutte le informazioni utili a non perdere l'origine degli appunti all'atto della stampa. La prima riga del file di word potrebbe quindi riportare ancora una volta tutte le informazioni archivistiche, unitamente ad informazioni complementari come l'inventario cui si è fatto ricorso per reperire quel fondo oppure informazioni aggiuntive sulla serie archivistica, l'ente produttore, etc.

Nel trascrivere su Word le fonti o nel prendere appunti dalle fotografie può poi essere utile, di volta in volta che si cambia foto di riferimento all'interno del file di Word, inserire il numero della fotografia collegata a quella trascrizione. Mano a mano che le foto aumenteranno sarà infatti difficile collegare le due cose in modo istantaneo. Altrimenti, si può procedere a rinominare la fotografia. In ogni caso l'importante è che il file di testo e l'immagine possano essere facilmente associati tra loro.

Le stesse operazioni andranno effettuate nel caso in cui si stia scaricando sul pc l'immagine di una fonte presa direttamente da internet. In questo ultimo caso, per avere memoria del percorso fatto per giungere a quella fonte, si potrà ad esempio procedere come segue nella creazione delle cartelle e delle sottocartelle:

Fonti online > MGH > Scriptores > XIV > Foto

#### 3.3.2 Come schedare le fonti?

#### Fonti edite

Nel caso delle fonti edite si procederà in modo non troppo dissimile da quanto descritto per una monografia. Si inseriranno sia le informazioni pertinenti la sola fonte, che quelle relative all'edizione critica cui si è fatto ricorso e agli autori dell'edizione. Per esempio ecco come potrebbe presentarsi la scheda di un'edizione critica delle fonti:

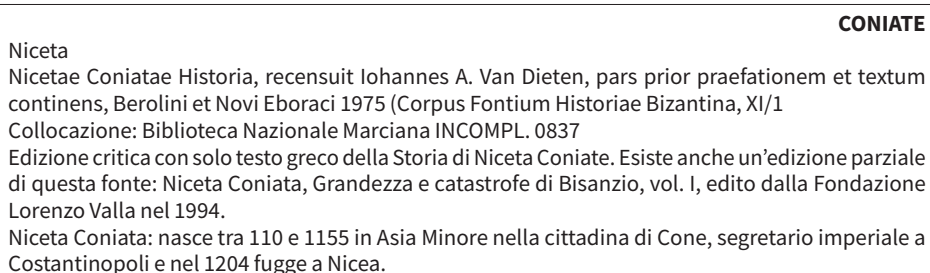

#### Fonti inedite

Le fonti inedite e i manoscritti verranno schedati secondo gli stessi criteri riportati per le fonti edite e per la bibliografia; nel loro caso sarà però spesso inutile procedere alla schedatura di ogni singolo documento di archivio e si procederà piuttosto alla schedatura delle serie archivistiche o dei fondi in consultazione. In questo modo sarà più semplice avere memoria e facile accesso all'insieme documentario da cui possono essere tratte le informazioni interessanti ai fini di un dato tema di ricerca. Così ad esempio nel caso del Casellario Politico dell'Archivio Centrale dello Stato (peraltro consultabile anche online) non si schederà il singolo documento – ad esempio un rapporto della Polizia – tratto dal faldone intestato a Carlo Rosselli. Si opterà piuttosto per la creazione di una scheda come quella che segue:

Ministero dell'Interno – Direzione Generale Pubblica Sicurezza

#### **Casellario Politico Centrale (CPC)**

Collocazione: Roma ACS. Inventari consultabili in sala. Intestazione fascicoli individuali consultabile online attraverso motore di ricerca creato dall'ACS, consultabile alla pagina: http://151.12.58.148:8080/CPC/

Il Casellario fu creato nel 1894 con lo scopo di sorvegliare in particolare l'opposizione anarchica e socialista. Si trattava di una sorta di anagrafe in cui confluirono i fascicoli personali di anarchici, socialisti, repubblicani, ma anche di vagabondi e oziosi, di quanti, in sostanza, lo Stato considerava come politicamente sospetti. Il Casellario faceva capo alla Direzione Generale Pubblica Sicurezza, che si era ricostituita nel 1887, e rispondeva alla volontà di unificare e accentrare, attraverso l'Ufficio Riservato, l'apparato informativo dello Stato. I fondi conservati presso l'Archivio Centrale dello Stato risalgono al periodo compreso tra la sua creazione e il 1945.

**Faldoni consultati:** Carlo e Nello Rosselli, Francesco Saverio Nitti **Faldoni da consultare:** Piero Gobetti

Anche nel caso delle fonti archivistiche sarà importante procedere all'identificazione di parole chiave per soggetto e quindi, eventualmente, alla creazione di schede tematiche trasversali al materiale analizzato.

<span id="page-37-0"></span>Costanza Di Ciommo

# **4 La stesura dell'elaborato: criteri generali e regole redazionali**

**Sommario** 4.1 Indice e testo. – 4.2 Alcuni comportamenti da evitare quando si scrive una tesi di laurea – 4.3 Le note. – 4.3.1 Citazione di fonti inedite. – 4.3.2 Manoscritti. – 4.3.3 Altre fonti primarie. – 4.3.4 Fonti consultate unicamente in formato digitale. – 4.3.5 Fonti orali. – 4.3.6 Citazione delle fonti edite. – 4.3.7 Citazione di opere moderne.

#### **4.1 Indice e testo**

Giunti a buon punto nell'inquadramento del tema e nella ricerca bibliografica e archivistica si procederà ad una revisione ad ampio spettro del materiale consultato, dei propri appunti e soprattutto delle schede elaborate per procedere all'ultima fase del lavoro: la redazione della tesi.

Preliminare alla scrittura vera e propria sarà la bozza di un indice, rispetto al quale è bene tenere presente che esso potrà subire delle modifiche anche profonde nel corso della redazione. In proposito è bene pensare che la tesi e la ricerca in genere non siano un percorso chiuso: tanto più si andrà avanti nello studio quante più saranno le domande e le piste di ricerca che si porranno alla nostra attenzione.

Ciò nonostante, la stesura preliminare dell'indice rimane comunque un'operazione molto importante perché permette allo studente, e al docente, di avere un'idea dell'impostazione che verrà data al lavoro, dei punti che verranno messi maggiormente in rilievo, delle linee guida del percorso logico seguito dalla tesi. L'indice si presenta in qualche modo come lo scheletro della risposta che lo studente intende dare alla domanda di fondo della sua tesi.

Questo momento, in cui si ordinano il materiale e soprattutto le idee, è di difficile e soggettiva gestione e merita, proprio per questo, una grande attenzione. Un modo utile per superare questo frangente è quello di procedere a una vera e propria schematizzazione delle idee raccolte in corso d'opera. Riscrivere, ed eventualmente riformulare al meglio, la domanda di partenza è certamente un buon punto d'inizio. Si potrà poi optare per tante soluzioni diverse: fare una lista delle parole chiave individuate nel corso del lavoro, ridefinire la cronologia di riferimento, fare una lista dei personaggi chiave e/o delle aree geografiche di riferimento, elencare per brevi punti i fatti salienti e le fonti che hanno una maggiore rilevanza nel

ragionamento, stabilire nessi e concause di un dato fenomeno elencandoli e cercando di stabilire i legami fra loro in uno schema.

Una volta effettuata questa operazione si potrà provare a scrivere un indice, magari già corredato di sotto-capitoli e paragrafi. In ogni caso è bene pensare che questa prima prova, seppur suscettibile di tante modifiche, è fondamentale per iniziare la redazione. Quest'ultima inizierà dall'introduzione o dal primo capitolo e, su questo punto, sarà bene rivolgersi al proprio docente per vagliare quanto emerso dal primo indice e riuscire a individuare il punto di partenza (si pensi in questo senso che molte volte si consiglia di scrivere l'introduzione solo per ultima).

Si prenda ad esempio una tesi su *Il gioco del lotto nella Venezia del Settecento*, il cui obiettivo è quello di comprendere perché i Veneziani giocavano al lotto.

Queste sono alcune delle domande/guida per iniziare a prendere appunti:

- Perché i Veneziani giocavano al lotto? (Domanda principale)
- Quali sono le origini del lotto? Da dove viene? A che epoca risale?
- Dove si giocava al lotto? Chi giocava al lotto? Come era organizzato all'interno dello stato veneziano? (Domande correlate)
- Fonti più interessanti analizzate.
- Opere bibliografiche più rilevanti.
- Parole chiave: lotto, Venezia, Settecento, antropologia, storia del gioco, i luoghi, le persone, etc.

Alla fine di questo lavoro diverrà chiaro come impostare l'indice, di cui di seguito si offre un esempio schematico:

- I. Le origini del lotto
- II. Il lotto a Venezia
- III. Giocatori e premi
- IV. Il lotto e la congiuntura economica.

Di ognuno di questi capitoli si potranno impostare sin dall'inizio i sottocapitoli e i paragrafi.

Una volta redatto l'indice, e presentatolo al vaglio del docente, si potrà iniziare la fase di scrittura. I primi momenti potranno sembrare particolarmente faticosi ma è necessario non scoraggiarsi ritornando sempre, nei momenti di maggiore difficoltà, alla domanda di fondo della tesi, alle schede e al materiale consultato: questi sono infatti i punti fermi da cui muovere nell'analisi del nostro argomento.

Come accennato, la tesi di laurea si differenzia da altre tipologie di lavoro per la propria scientificità e, nel caso di una tesi di laurea in Storia, per il ricorso allo studio critico di fonti archivistiche che supportano l'analisi effettuata e la chiave di lettura proposta.

Questo significa che nella redazione si dovrà dare continuativamente conto del tipo di materiale cui si sta facendo riferimento per affermare la propria tesi. A tal fine saranno di fondamentale importanza le note a piè di pagina, di cui si tratterà nel prossimo paragrafo.

Nella redazione sarà importante:

- essere chiari;
- usare un registro linguistico appropriato al tipo di lavoro che si sta facendo, ricorrendo a un lessico scientificamente corretto e a uno stile narrativo che sia semplice ed efficace. In questo senso saranno da tenere in considerazione alcuni importanti elementi: si ricordi che ogni parentesi, ogni citazione e ogni nota implicano un'interruzione nella lettura e/o uno spostamento dell'attenzione di chi legge su nuovi elementi. Quando possibile, sarà bene inserire le note alla fine della frase, a meno che non sia stata inserita nel testo una citazione diretta, alla fine della quale sarà sempre necessario inserire la nota di riferimento;
- non dare mai per scontato quanto si sta affermando. Questo significa sia rimandare alle note per giustificare e suffragare le proprie affermazioni, che scrivere in modo chiaro pensando che chi legge non è per forza di cose informato sul nostro argomento di ricerca;
- non perdere di vista l'obiettivo di fondo del lavoro. Se anche nella tesi verranno aperti alcuni spunti di riflessione supplementari è infatti importante che non si smetta mai di seguire la propria pista e il filo logico del proprio discorso. In proposito è bene ricordare che dare importanza ad alcuni argomenti piuttosto che ad altri è una scelta critica che riflette la propria impostazione di ricerca.

Di norma è bene consegnare al docente i capitoli uno alla volta, di modo da permettergli di seguire il lavoro nella sua evoluzione e al fine di poter discutere degli aspetti critici e della eventuali correzioni e integrazioni da apportare volta per volta.

#### **4.2 Alcuni comportamenti da evitare quando si scrive una tesi di laurea**

Come già analizzato, l'impatto delle risorse digitali e in buona sostanza di internet sulla ricerca storica e sulla tesi di laurea è rilevante. Questo vale non solo per le diverse fasi dello studio ma anche per la tappa finale, ovvero la redazione del manoscritto. Alcuni comportamenti sono assolutamente da evitare, fra tutti certamente due, come il copia/incolla di informazioni trovate in rete (che peraltro è molto facile da smascherare e del tutto invalidante ai fini della valutazione del lavoro), seguito dal rischio di cadere in una sorta di eccesso di fiducia nei confronti di informazioni e risorse che internet rende così facilmente e velocemente accessibili da far dimenticare che, al pari di qualunque altra fonte, esse sono sempre da verificare e controllare. Si ricordi che facile reperibilità non è in alcun modo sinonimo di maggiore affidabilità.

#### **4.3 Le note**

Le note costituiscono una parte fondamentale dell'apparato critico della tesi, perché danno conto del lavoro svolto e servono a suffragare, indagare più approfonditamente e contestualizzare quanto affermato nel testo. Per questo vanno redatte con grande attenzione e devono essere molto chiare.

In ogni nota, oltre a riportare l'origine di quanto affermato nell'elaborato (fonte edita, inedita, bibliografica), si possono dare ulteriori riscontri archivistici e bibliografici utili a dare maggiore rilevanza a quanto affermato grazie al supporto di quella prima risorsa. In questo senso far dialogare tra loro le nostre fonti primarie e secondarie è un'operazione di grande importanza che può trovar posto nelle note.

In una pagina la lunghezza delle note e quella del testo devono essere proporzionate tra loro. Se alla fine della redazione ci si rende conto che il testo è di una sola riga mentre il resto della pagina è costituito per intero dalle note, significa che qualcosa non va nella nostra impostazione redazionale. Si prenderà allora in conto l'ipotesi di estrapolare quanto affermato nelle note e inserirlo nel corpo del testo, apportando eventualmente modifiche alla struttura logica e formale del capitolo o del sotto-capitolo.

Un altro punto dolente è rappresentato dalla quantità di note inserite all'interno di una frase. Nel pensare la collocazione delle note è necessario rammentare che ogni nota implica un'interruzione della lettura. Si tenderà quindi a mettere le note alla fine delle frasi e a non imporre un numero di interruzioni tali da rendere inaccessibile il testo.

Le note, infine, vanno redatte seguendo alcuni criteri redazionali specifici, che possono variare da scuola a scuola. È molto importante seguire sempre lo stesso criterio nella costruzione dell'apparato critico della tesi per cui, scelto un certo tipo di norma redazionale, si seguirà la stessa per tutto il lavoro. Nello scrivere la nota si deve porre mente al fatto che l'utilità ultima della stessa è quella di rendere reperibile quanto stiamo citando anche a chi sta leggendo: essa permette quindi al lettore, qualora egli lo ritenga necessario, di raggiungere direttamente la fonte. Sarà pertanto necessario renderla chiara, precisa ed esaustiva.

Prima di proporre alcuni criteri generali per la redazione delle note e dei rimandi, si ricorda che quando il testo da citare sia breve (dalla singola parola ad un massimo di tre righe) allora si potrà inserire il testo in tondo all'interno del normale format del lavoro, specificando con i caporali («») l'inizio e la fine della citazione. Quando la citazione sia più lunga è buona norma renderla immediatamente visibile andando a capo e riducendo la grandezza del carattere, i margini e l'interlinea di quella parte del testo. In ambedue i casi la nota a pié di pagina andrà inserita alla fine del testo citato.

#### 4.3.1 Citazione di fonti inedite

Nel caso in cui si citi una fonte inedita si procederà a fornire in modo preciso tutte le indicazioni archivistiche necessarie a renderla reperibile.

#### 4.3.2 Manoscritti

Nel caso di un manoscritto si veda questo esempio:

Marco Valle, *De Monasterio et abbatia S. Georgii Maioris Venetiarum clara et brevis notitia*, ms., Venezia, Museo Civico Correr, cod. Gradenigo-Dolfin 110 (104), sec. XVII, f. 148v (opp. F. 148v).

Si è quindi proceduto a inserire:

- in maiuscoletto il nome dell'autore del manoscritto,
- in corsivo il titolo dell'opera,
- l'indicazione 'ms' stante a significare che si tratta per l'appunto di un manoscritto,
- il luogo di conservazione,
- la segnatura del manoscritto, seguita dalla virgola e dall'indicazione del secolo o dell'anno a cui esso risale,
- l'indicazione della pagina o del foglio citato.

#### 4.3.3 Altre fonti primarie

La citazione di documenti conservati presso archivi pubblici o privati deve sempre permettere di identificare la fonte citata, l'autore della fonte e l'istituto di conservazione. Ecco un esempio:

Archivio Centrale dello Stato, Ministero di Grazia e Giustizia, Direzione Generali Affari Penali Grazie e Casellario, Ufficio II, Estradizioni (1926-1938), b. 6, f. 3, lettera del Ministro della Giustizia alla Direzione Generale Affari Penali Grazie e Casellario, 14 maggio 1933.

Come si evince dall'esempio proposto, la nota deve riprodurre la struttura archivistica partendo dall'istituto di conservazione e arrivando fino al foglio del documento citato; si segnaleranno perciò, in ordine: luogo di conservazione, fondo, serie, sotto-serie, pezzo, numero o oggetto mediante cui identificare la carta citata. Qualora lo si desideri si potranno abbreviare alcune parti della nota: Archivio Centrale dello Stato può ad esempio essere abbreviato in ACS. In questo caso, all'inizio o alla fine della tesi, sarà necessario inserire una tavola con tutte le abbreviazioni adottate come ad esempio:

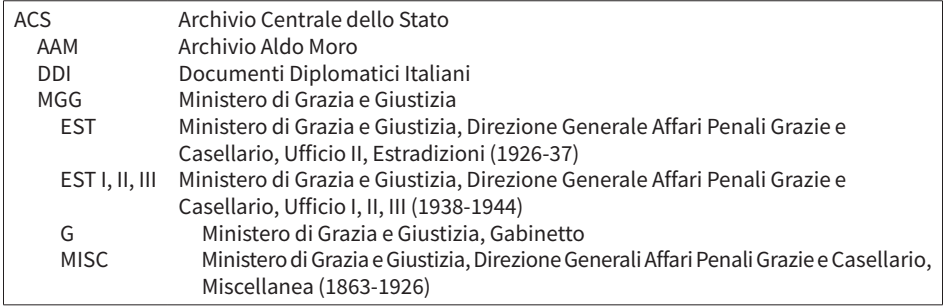

#### 4.3.4 Fonti consultate unicamente in formato digitale

Visto il proliferare di siti internet, database, e raccolte online, potrebbe verificarsi il caso in cui lo studente debba citare una fonte consultata unicamente in formato digitale. Prima di tutto è bene ricordare che quando si decida di citare – e quindi di utilizzare – una fonte di questa tipologia è bene vagliarla molto attentamente secondo i criteri proposti nella prima parte di questa guida. Solo una volta appurata l'affidabilità della risorsa sarà infatti possibile e corretto inserirla nel *corpus* di riferimento.

Nel caso in cui la raccolta o il database prescelti contengano tutte le indicazioni archivistiche della versione originaria di quella fonte si potrà procedere alla redazione della nota secondo i criteri appena indicati, citando quindi la fonte come se fosse stata consultata in originale.

Così ad esempio nel caso di *Monumenta Germaniae Historiae*, vista l'affidabilità della risorsa online, e le informazioni che essa fornisce, si potrà citare la versione consultata su web allo stesso modo dell'originale.

Da notare comunque che – come già detto – quando possibile sarebbe buona norma analizzare la versione cartacea della fonte digitale trovata online.

Nel caso in cui il sito consultato non contenga tutte le informazioni necessarie per una citazione completa di tutti i riferimenti all'originale cartaceo, sarà necessario citare il sito internet e l'URL – per intero – su cui è possibile reperire la fonte. Si prenda ad esempio una convenzione europea, consultata sul sito del Consiglio d'Europa. In questo caso, data l'affidabilità del sito internet consultato, si potrà citare il testo analizzato online, dando però tutte le indicazioni del caso per cui si scriverà:

Consiglio d'Europa, Ufficio Trattati, Convenzione europea per la repressione del terrorismo, STCE n. 090, consultabile online alla pagina web: <http://conventions.coe.int/Treaty/ita/Treaties/Html/090.htm> (2017-03-01).

In linea generale è bene ricordare che tutte le volte in cui si citerà un testo, una fonte, un video, un'immagine consultati unicamente in formato digitale, di cui non si conoscono altre coordinate, si dovrà sempre inserire l'URL di riferimento per intero (anche quando fosse molto lungo) e la data di ultima consultazione della pagina web.

#### 4.3.5 Fonti orali

Nel caso in cui si stia citando una fonte orale, ad esempio un'intervista, si procederà come nei precedenti, dando tutte le informazioni disponibili per reperire la fonte: si darà quindi conto del nome della persona intervistata, della data dell'intervista e del luogo presso cui è stato depositato il contributo, anche quando si tratti dell'archivio personale del ricercatore.

#### 4.3.6 Citazione delle fonti edite

Le fonti edite verranno citate scrivendo ad esempio:

Nicetae Choniatae *Historia*, a cura di I.A. Van Dieten, Berlin-New York, W. de Gruyter e soci, 1975.

E quindi scrivendo:

- in maiuscolo o maiuscoletto l'autore della fonte,
- in corsivo il titolo dell'opera,
- in tondo, premettendo l'espressione 'a cura di' i nomi dei curatori (con l'iniziale del nome di battesimo puntata e il cognome per intero),
- in tondo il luogo di edizione, la casa editrice, e l'anno di edizione.

Se invece si stesse citando un volume che fa parte di una pubblicazione in più volumi, si seguiranno gli stessi criteri di cui sopra, ma si inserirà anche il numero del volume in cui è contenuta la fonte. Così a titolo di esempio:

Anne Comnene, *Alexiade: règne de l'empereur Alexis I Comnène, 1081-1118*, I, a cura di B. Leib, Paris, Le Belles Lettres, 1967, p. 00.

'I' in questo caso indica che ci stiamo riferendo al primo volume della raccolta.

Se l'opera che stiamo citando invece è contenuta in una collezione allora ci si comporterà nel modo seguente:

*Historia Ducum Veneticorum*, a cura di H. Simonsfeld, in M.G.H., *Scriptores*, XIV, Hannover, impensis Bibliopolii Hahniani, 1883, pp. 72-97.**<sup>1</sup>**

Si scriverà quindi in corsivo il titolo dell'opera in cui si trova l'informazione che si sta citando, seguita dal nome del curatore. Quindi si userà la preposizione 'in', seguita dal nome della collezione e da tutte le informazioni relative a edizione, volume, pagine di riferimento. Nell'esempio appena proposto si è usata anche l'abbreviazione per citare la collezione *Monumenta Germaniae Historica*. Una scelta redazionale di questo tipo può essere fatta solo se all'inizio o alla fine del lavoro si inserirà, come indicato anche precedentemente, una scheda con tutte le abbreviazioni utilizzate nel lavoro.

Si segnala che (come si evince anche dagli esempi appena richiamati):

- se il nome dell'autore è in latino si indica in genere al genitivo e non è seguito dalla virgola; se viceversa è al nominativo si fa seguire la virgola,
- ogni indicazione è separata da una virgola,
- alla fine del testo della nota si mette il punto.

#### 4.3.7 Citazioni di opere moderne

Anche in questo caso le norme redazionali possono variare da scuola a scuola, ma in linea di massima due sono gli stili più diffusi. Lo stile classico e quello con autore e data. Di entrambi gli stili esistono infinite varianti che cambiano in funzione della rivista e della casa editrice che pubblicherà il lavoro. Per una visione ampia e completa di tutto quanto riguarda stile, note, redazione ed edizione di un testo uno strumento indispensabile è certamente il *Chicago Manual of Style*. Edito dall'Università di Chicago e ormai giunto alla sua sedicesima edizione, esso offre oggi un'interfaccia digitale molto utile. Anche senza autenticarsi la sezione 'Tools – Quick Guide' offre utili spunti e indicazioni per la redazione di un testo scientificamente corretto dal punto di vista stilistico.**<sup>2</sup>**

In ogni caso, per quanto riguarda la tesi di laurea è importante ricordare che qualunque stile in qualunque sua variante si scelga è necessario mantenere lo stesso criterio, ordinato e uniforme, dalla prima all'ultima pagina sino alla bibliografia e al resto degli eventuali apparati.

**2** Cf. *Chicago Manual of Styile*, Tools, Quick Guide, alla pagina web: [http://www.chicago](http://www.chicagomanualofstyle.org/tools_citationguide.html)[manualofstyle.org/tools\\_citationguide.html](http://www.chicagomanualofstyle.org/tools_citationguide.html) (2016-07-09).

**<sup>1</sup>** Dell'opera esiste anche un'edizione più recente con traduzione italiana a fronte: *Historia ducum Venetorum*, in *Testi storici veneziani (XI-XIII secolo)*, a cura di L.A. Berto, Padova, Cleup, 1999, pp. IX-XXII, XXV-XXX e 1-83.

Nelle pagine seguenti si fa una rapida ricognizione su entrambi gli stili, proponendo unicamente le loro due versioni più semplici che si consiglia di utilizzare nella stesura della tesi. Si segnala, da ultimo, che esse, non sono conformi alle norme editoriali per la pubblicazione della presente guida.

#### Stile classico

Questo stile prevede che nelle note a piè di pagina vengano date tutte le informazioni relative a ogni testo e, in particolare, autore e titolo dell'opera. Una monografia potrà essere citata come segue:

A. Roccati, *Magica Taurinensia: il grande papiro magico di Torino e i suoi duplicati*, Roma, G&B Press, 2011.

Si scriverà quindi in ordine in tondo nome puntato dell'autore, cognome dell'autore, in corsivo il titolo del volume, luogo di edizione, editore, anno. Ognuna di queste informazioni sarà seguita da una virgola. È buona norma anche dare conto delle pagine alle quali si sta facendo riferimento, quindi ad esempio:

F. Ronconi, *La traslitterazione dei testi greci: una ricerca tra paleografia e filologia*, Spoleto, Centro Italiano di Studi sull'Alto Medio Evo, 2003, pp. 70-75.

Come nel caso delle fonti edite, se si cita un solo volume di un'opera in più volumi si indicherà, con un numero romano, il numero del volume al quale si sta facendo riferimento. Quindi ad esempio:

P. Lamma, *Comneni e Staufer*, I, Roma, Istituto Storico per il Medio Evo Italiano, 1955, pp. 10-11.

Nel caso in cui si stia citando un contributo all'interno di un volume si procederà, invece, come segue:

Cfr. E. Vial, *I fasci in Francia*, in *Il fascismo e gli emigrati*, a cura di E. Franzina, M. Sanfilippo, Roma Bari, Laterza, 2003.

Nel caso in cui si stia citando un articolo, un saggio o un contributo pubblicato in un periodico, oltre all'autore e al titolo dell'articolo sarà necessario citare tutte le informazioni relative alla rivista in questione, per cui ad esempio:

A. Pertusi, *La presunta concessione di alcune insegne regali al doge di Venezia da parte del papa Alessandro III*, «Ateneo Veneto», 15 (1977), pp. 133-155.

#### Oppure ancora:

C. Tilly, *Les origines du répertoire d'action collective contemporaine en France et en Grande-Bretagne*, «Vingtième Siècle. Revue d'histoire», IV, ottobre 1984, pp. 89-108.

In entrambi gli esempi viene indicato tra virgolette caporali il nome del periodico, seguito dal numero, dall'annata e, poi, dalle pagine di riferimento. Come abbiamo visto, molti articoli sono ormai accessibili online grazie alle risorse elettroniche. Nel caso in cui l'edizione consultata online fornisca tutti i riferimenti bibliografici dell'edizione cartacea, si potrà citare l'articolo con gli stessi criteri precedentemente citati, senza dare conto del sito internet o del database dal quale è stato scaricato il contributo. Nel caso invece in cui si debba citare una monografia o un articolo esistente *unicamente* in formato digitale, sarà necessario dare conto del sito da cui l'opera è stata scaricata e della data di ultima consultazione della stessa. Ad esempio:

J.F. Bertonha, *Le rappresentazioni degli italiani in Brasile. Centocinquanta anni di immagini, stereotipi e contraddizioni*, «Diacronie. Studi di Storia Contemporanea», 29/01/2011, URL:<http://www.studistorici. com/2011/01/29/bertonha\_numero\_5/>, data ultima consultazione: 27/01/2012.

Alcuni particolari lemmi serviranno poi a semplificare l'apparato critico della tesi. Così, sia nel caso delle fonti che in quello della bibliografia, se si dovesse richiamare nuovamente una fonte o un testo già citato si potrà ricorrere ad essi.

- *Ivi* si usa quando si sta richiamando una pagina diversa da quella precedentemente citata, all'interno però dello stesso testo,
- *Ibidem* (che può essere abbreviato con *Ibid*.) si usa quando si sta citando dalla stessa pagina della citazione precedente,
- id, abbreviazione di *idem*, si utilizzerà in sostituzione del nome dell'autore quando in nota si ripetano, una dopo l'altra, due opere dello stesso autore.

Così si avrà ad esempio:

P. Burke, *Il Rinascimento*, Bologna, il Mulino, 2001; ID, Cultura e società nell'Italia del Rinascimento, Bologna, il Mulino, 2001.

Oppure, nel caso in cui si voglia aggiungere un ulteriore riferimento all'opera, si avrà:

A. Gibelli, La prima guerra mondiale, Torino, Loescher, 1987; ID, La guerra grande. Storie di gente comune, Roma Bari, Laterza, 2014, pp. 3-44 e, per una ricognizione sul mondo femminile, *ivi*, pp. 104-161.

Stile autore/data

Lo stile Autore-Data fornisce, tra parentesi nel corpo del testo oppure in nota, unicamente il nome dell'autore e l'anno di pubblicazione e rimanda, per il resto delle informazioni, alla bibliografia alla fine della tesi. Usando questo stile, un volume come quello di Peter Burke, *Il Rinascimento*, edito nel 2001, sarà citato come segue in nota o nel corpo del testo:

Burke, 2001.

Si aggiungerà, eventualmente, il numero di pagina cui si sta facendo riferimento, per cui ad esempio:

Burke, 2001, pp. 21-22.

Sempre secondo questo stile, un articolo in un periodico, come quello di Pierre Milza, dal titolo «Le totalitarisme fasciste, illusion ou expérience interrompue?», pubblicato nel 2008 nella rivista *Vingtième siècle*, sarà citato come segue:

Milza, 2008, pp. 63-67.

Così, di conseguenza, se nel corpo del testo si dovessero citare più opere dello stesso autore, si opererà secondo lo stesso criterio, distinguendo le opere come segue. Ad esempio poniamo il caso due opere dello stesso autore, e dello stesso anno, citate nella stessa nota. Allora avremo:

Burke, 2001a, pp. 22-23; 2001b, pp. 8-9.

Se invece le due opere dello stesso autore, da citare nella stessa nota, fossero di due anni diversi si opterà per:

Milza, 2008, p. 63; 1987, p. 27.

e nel caso in cui ci si riferisca all'opera completa:

Milza, 2008, 1987.

Oppure, se si dovessero citare nella stessa nota due parti diverse dello stesso volume si opterà per:

Burke, 2001a, pp. 22-23; pp. 30-31.

**4 La stesura dell'elaborato: criteri generali e regole redazionali 47**

Nel caso invece in cui si inserissero due citazioni dirette di due parti diverse dello stesso volume, allora si inserirà alla fine della prima citazione il riferimento all'autore, alla data e alla pagina (ad es.: Milza, 1987, p. 7) e poi dopo la seconda citazione diretta si inserirà solamente il numero di pagina (ad es.: p. 10).

Alla fine della tesi, in bibliografia, si 'scioglieranno' i riferimenti, inserendo tutte le informazioni complementari. Mentre la bibliografia rispondente allo stile classico riprenderà i volumi così come sono stati inseriti in nota, quella rispondente allo stile autore data riprenderà i nomi degli autori e le date, aggiungendo le informazioni mancanti. Così nel caso di Burke, 2001 si scriverà:

P. Burke, 2001, *Il Rinascimento*, Bologna, il Mulino.

Nel caso, invece, di Milza, 2008, si riporterà:

P. Milza, 2008, «Le totalitarisme fasciste, illusion ou expérience interrompue?» in *Vingtième Siècle. Revue d'histoire*, IV, 100, pp. 63-67.

Si noti che con lo stile autore/data, diversamente che con quello classico, si è scelto di indicare i titoli dei contributi fra caporali, mentre quelli dei periodici in corsivo.

Quando dello stesso autore siano presenti due opere dello stesso anno, esse verranno distinte in bibliografia in questo modo, seguendo l'ordine alfabetico.

P. Burke

-, 2001a, *Cultura e società nell'Italia del Rinascimento*, Bologna, il Mulino.

–, 2001b, *Il Rinascimento*, Bologna, il Mulino.

#### Corsivi, caporali e virgolette

A prescindere dallo stile che si decide di utilizzare, corsivi, grassetti, caporali e virgolette hanno, all'interno del corpo del testo, una funzione e un significato costanti che si possono riassumere come segue:

- *Corsivo*: si usa per le parole straniere, per quelle che non fanno parte del vocabolario italiano e anche per dare maggiore rilievo ad alcuni termini (di norma è bene non abusarne in questo senso).
- Caporali « »: si usano per delimitare inizio e fine di una citazione diretta all'interno del corpo del testo.
- Virgolette alte doppie "": si usano di norma per segnalare una citazione all'interno di un'altra citazione o usi particolari di un termine o un'espressione (alcuni sistemi utilizzano, invece, le virgolette alte doppie per le citazioni, e quelle semplici per usi particolari di un termine).
- Parentesi (…) […]: le parentesi che racchiudono tre puntini indicano, all'interno di una citazione, una parte di documento che non è stata inserita nel testo (le parentesi quadre con tre puntini [...], inoltre, possono indicare, nelle trascrizioni di documenti, delle lacune nel testo originario).

#### Accortezze editoriali

Oltre al rispetto delle norme redazionali menzionate, sarà bene avere la giusta attenzione per la presentazione del testo nel suo complesso. Alcune accortezze si rendono necessarie, in particolare rispetto alla formattazione del testo e alla sua omogeneità grafica. Sarà quindi necessario dedicare cura ai punti elencati di seguito:

- Carattere e dimensione del testo: scegliere un carattere piacevole alla lettura, e una dimensione del testo congrua. Il *Times New Roman*, fra i caratteri maggiormente in uso, può non essere sempre il migliore. Un altro carattere molto usato è il *Garamond*, in ogni caso si faccia attenzione a optare per un carattere che abbia una resa grafica snella e in cui gli spazi fra le lettere non risultino stancanti per gli occhi del lettore. Si pensi infatti che la tesi, a differenza ad esempio di un articolo giornalistico, è un testo lungo, ricco di segni particolari come i numeri delle note a piè di pagine e gli incisi delle citazioni dirette.
- Interlinea: scegliere un'interlinea altrettanto piacevole alla lettura. L'interlinea 1 è in questo senso da evitare per il corpo del testo, si opterà piuttosto per un interlinea di 1,15 o di 1,5, lasciando l'interlinea 1 solo per le lunghe citazioni di fonti e documenti.
- Margini: i margini del testo sono solitamente da restringere rispetto a quelli preimpostati da Word, senza naturalmente eccedere. Un margine di 3 cm per lato è di norma consigliabile per il corpo del testo mentre, nel caso in cui si citino lunghe parti di fonti o testi bibliografici, si restringeranno ulteriormente i margini come nell'esempio che segue.

Corpo del testo della tesi, carattere *Garamond* 12, margini di 3 cm per lato:

Testo della citazione diretta, medesimo carattere del corpo del testo, dimensioni ridotte, 10 in questo caso, con interlinea ridotto a uno, prima e dopo la citazione si lascerà uno spazio più ampio del normale "a capo," per rendere chiara la distinzione tra fonte e corpo del testo. Alla fine della citazione si inserirà la nota a pié di pagina che rimanda all'archivio o al testo bibliografico citato, e anche questa sarà redatta con un carattere più piccolo.

Si riprenderà quindi la redazione secondo lo stile individuato per il resto del corpo del testo.

– Titoli, sottotitoli, paragrafi e numerazione: si sceglierà uno stile omogeneo per identificare titoli, sottotitoli e paragrafi. Queste diverse parti andranno numerate e redatte adottando una veste grafica che le renda immediatamente riconoscibili al lettore. Il grassetto e il corsivo sono in questo senso gli strumenti cui affidarsi, tenendo conto del fatto che dall'inizio alla fine del lavoro si seguirà sempre lo stesso criterio grafico individuato.

<span id="page-51-0"></span>Costanza Di Ciommo

# **5 La conclusione del lavoro**

**Sommario** 5.1 Introduzione e conclusioni. – 5.2 Apparati e bibliografia.

In chiusura si propongono alcune indicazioni relative alla conclusione del lavoro. Le parti cui solitamente si mette mano in questa ultima fase del lavoro sono le conclusioni, l'introduzione, la bibliografia e gli apparati.

#### **5.1 Introduzione e conclusioni**

Qualora non la si sia scritta, ma anche in quel caso, l'introduzione merita un momento di riflessione. C'è chi preferisce scriverla alla fine del lavoro e chi invece si cimenta sin da subito con questa parte della tesi. Le conclusioni invece sono certamente l'ultima parte cui si mette mano, anche se in alcuni casi, si opta per non stilarle del tutto.

In ogni caso, entrambe le sezioni in questione sono due parti della tesi fondamentali e strettamente legate tra loro. Anche quando si sia scritta l'introduzione sin da subito sarà impossibile non riguardarla. Si pensi in proposito a quanto detto dell'indice: le tante domande e piste di ricerca aperte durante la redazione non potranno non avere alcun impatto sull'introduzione già scritta.

È bene immaginare introduzione e conclusioni strettamente legate tra loro. La prima infatti conterrà le riflessioni che permetteranno al lettore di cogliere tutte le sfumature che caratterizzano la domanda al cuore della ricerca, ne spiegheranno contesto e motivazioni, ragioni di fondo e sviluppi. La seconda si porrà, in modo del tutto complementare, come momento di ricapitolazione, in cui i tanti spunti di riflessione aperti nel corso della scrittura saranno ricondotti a un'unità e a una sintesi correlate alla domanda di partenza e aperte, eventualmente, a nuovi sviluppi.

#### **5.2 Apparati e bibliografia**

Alla fine del lavoro, dopo le conclusioni, si dovrà dare conto del complesso documentario consultato, rendendolo chiaro e accessibile ai propri lettori e dividendo il materiale per tipologia. La tesi conterrà certamente l'indice delle fonti consultate e una bibliografia, eventualmente si potrà immaginare anche di inserire un indice dei nomi e uno dei luoghi.

La bibliografia conterrà l'elenco delle opere citate nell'apparato critico del testo e potrà eventualmente essere arricchita anche di altri titoli, magari consultati ma non citati nel corso della redazione. Non si dovrà eccedere in tal senso, poiché la bibliografia deve rimanere in ogni caso lo specchio veritiero del lavoro effettuato e si deve presentare quale ulteriore elemento di indagine della ricerca svolta.

Non esiste un modo univoco per organizzare la bibliografia che deve essere concepita e strutturata in modo da rispondere proficuamente all'obiettivo della tesi. Per questo la bibliografia di una tesi di ricerca e quella di una tesi compilativa potranno essere anche molto diverse tra loro rispetto a tipologia e quantità delle opere citate.

Coerentemente con quanto fatto nel corso della redazione della tesi, si dovrà organizzare la bibliografia nel modo che si ritiene più efficace, mettendo sempre al primo posto la chiarezza nell'esposizione delle informazioni. Si potrà quindi optare per un semplice ordine alfabetico, oppure per la cosiddetta bibliografia ragionata, in cui le opere saranno sostanzialmente divise per argomento, grazie all'identificazione di un criterio logico che dia conto delle differenze e omogeneità tra ogni parte individuata.

Come già detto, in conclusione, andrà inserito anche un indice delle fonti consultate. In questo caso si inseriranno unicamente quelle effettivamente visionate, ordinandole in modo chiaro e coerente, e dividendole per archivi, a loro volta divisi in fondi e serie. L'ordine, in questa parte del lavoro, sarà fondamentale.

Infine, quando siano numerosi, si potrà aggiungere anche un indice dei siti internet consultati: ogni voce sarà sempre corredata dalla data di ultima consultazione, dalla sua denominazione estesa e dall'URL della singola pagina consultata o dell'*Homepage*, qualora siano state consultate più pagine dello stesso sito.

A queste appendici si potranno poi aggiungere un indice dei nomi e dei luoghi e/o ancora la trascrizione di alcune fonti archivistiche, inserite nel testo solo in parte e invece qui riportate nella loro interezza per la loro rilevanza.

In ogni caso, qualunque impostazione si scelga per questa parte della tesi, è necessario ricordare che essa ha la stessa importanza del resto del lavoro e che la sua funzione sostanziale è quella di rendere conto della ricerca scientifica che supporta quanto scritto. Ordine, chiarezza e organizzazione saranno fondamentali tanto in questa parte conclusiva, quanto nel resto del lavoro.

<span id="page-53-0"></span>Costanza Di Ciommo

# **Bibliografia**

- Bates, Davis; Nelson, Janet L.; Roueche, Charlott; Winters, Jane (2006). *Peer Review and Evaluation of Digital Resources for the Arts and Humanities Final Report, London: Institute of Historical Research*, 9. URL: <http://www.history.ac.uk/projects/peer-review> (2016-07-27).
- Boretti, E. (2000). «Valutare internet: la valutazione di fonti di documentazione web» [online]. URL [http://www.aib.it/aib/contr/boretti1.](http://www.aib.it/aib/contr/boretti1.htm, data ultima consultazione) [htm, data ultima consultazione](http://www.aib.it/aib/contr/boretti1.htm, data ultima consultazione) (2016-10-10).
- Clavert, F. (2012). «Au-delà de la gestion des réferences bibliographiques: Zotero». *Diacronie. Studi di Storia Contemporanea*, 10(2).
- *Diacronie. Studi di Storia Contemporanea. Digital History: la storia nell'era dell'accesso* (2012). 10(2). URL: [http://www.studistorici.](http://www.studistorici.com/2012/06/29/sommario-numero-10/#sec1) [com/2012/06/29/sommario-numero-10/#sec1](http://www.studistorici.com/2012/06/29/sommario-numero-10/#sec1) (2016-07-11).
- Eco, U. (2005). *Come si fa una tesi di laurea: le materie umanistiche*. Milano: Bompiani.
- Fidanzia, R.; Gambella A. (2002). *Internet e storia*. Roma: Drengo.
- Fidanzia, R.; Gambella A. (2004). *Internet e Medioevo. Testi e strumenti per la didattica e la ricerca.* Roma: Drengo.
- Giovagnoli, M. (2009). *Come si fa una tesi di laurea con Internet e il web*. 2 ed. Milano: Tecniche Nuove.
- «Memoria e Ricerca» (2011). 37, *Public History. Pratiche nazionali e identità globale*.
- «Memoria e Ricerca» (1999). *Linguaggi e siti: la storia online*, 3.
- Metiteri, F.; Ridi, R. (2006). *Biblioteche in rete. Istruzioni per l'uso*. Bari: Laterza.
- Minuti, M. (a cura di) (2015). *Il web e gli studi storici. Guida critica all'uso della rete*. Roma: Carocci.
- Noiret, S. (2011). «Storia digitale: quali sono le risorse di rete usate dagli storici?» [online]*. La Macchina del Tempo. Studi di informatica umanistica in onore di Tito Orlandi*. Firenze: Le Lettere, 179. URL [http://](http://sergenoiret.blogspot.be/p/publications.html, data ultima consultazione) [sergenoiret.blogspot.be/p/publications.html, data ultima con](http://sergenoiret.blogspot.be/p/publications.html, data ultima consultazione)[sultazione](http://sergenoiret.blogspot.be/p/publications.html, data ultima consultazione) (2016-10-10).
- Politi, G. (2009). *Scrivere tesi. Manuale per la stesura di tesi triennali, magistrali e di dottorato*. Milano: Unicopli.
- Ridi, R. (2007). *La biblioteca come ipertesto: verso l'integrazione dei servizi e dei documenti.* Milano: Bibliografica.
- Riediger, H. (2009). *Scrivere tesi, saggi e articoli: come documentarsi, preparare e organizzare un testo nell'epoca di internet*. Milano: Bibliografica.
- Rizzi, A. (1998). *Guida alla ricerca storica e alla tesi di laurea*. Venezia: Università di Venezia.
- Sala, V.B. (2009). *Tesi di laurea con computer e internet: strumenti, tecniche e fonti per elaborare relazioni, ricerche, tesi e tesine*. Milano: Apogeo.
- Venuda, F. (2012). *La citazione bibliografica nei percorsi di ricerca*. Milano: Edizioni Unicopli.

Vitiello, G. (2009). *Il libro contemporaneo*. Milano: Bibliografica, 126-31.

La *Guida alla tesi di laurea in Storia* è uno strumento di consultazione che si rivolge a quanti, alla fine del loro percorso universitario triennale o magistrale, devono affrontare una tesi in discipline storiche. Essa offre suggerimenti e indicazioni per le diverse fasi del lavoro di tesi: dalla scelta dell'argomento, alla raccolta ed elaborazione dei dati raccolti durante la ricerca bibliografica e sulle fonti, alla stesura dell'elaborato finale in tutte le sue parti. Essa è, inoltre, il risultato di una fattiva collaborazione fra docenti, bibliotecari e studenti, che operano e studiano presso il Dipartimento di Studi Umanistici e la Biblioteca d'Area Umanistica dell'Università Ca' Foscari, Venezia.

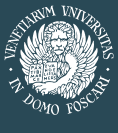

Università Ca'Foscari Venezia